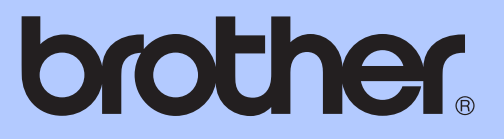

# LAAJEMPI KÄYTTÖOPAS

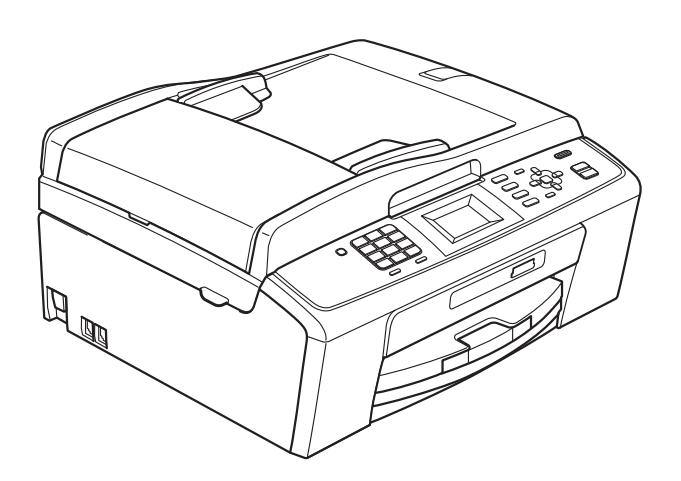

MFC-J220 MFC-J265W MFC-J410 MFC-J415W

Versio 0

# **Käyttöoppaat ja niiden sijainti**

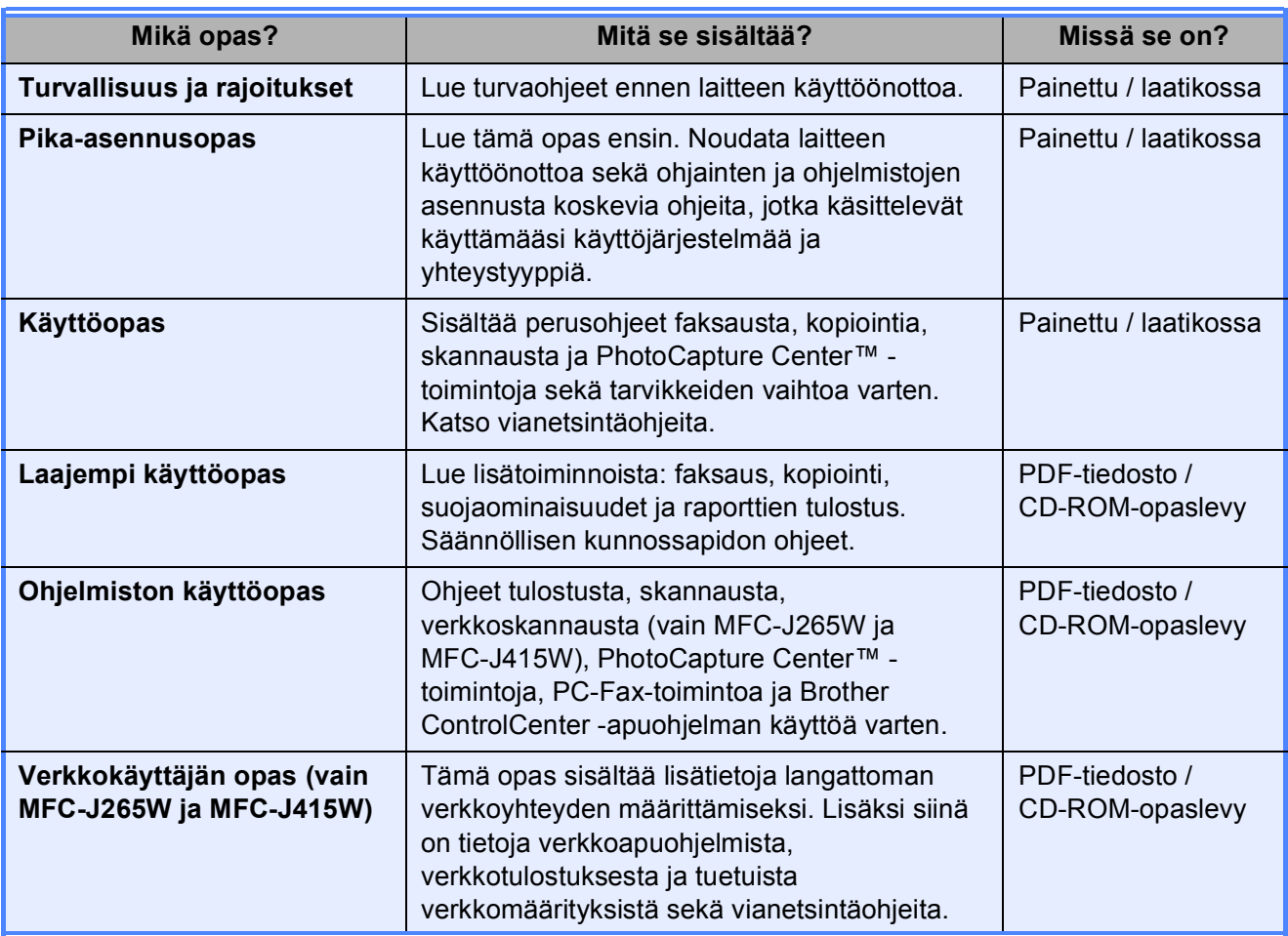

# **Sisällysluettelo**

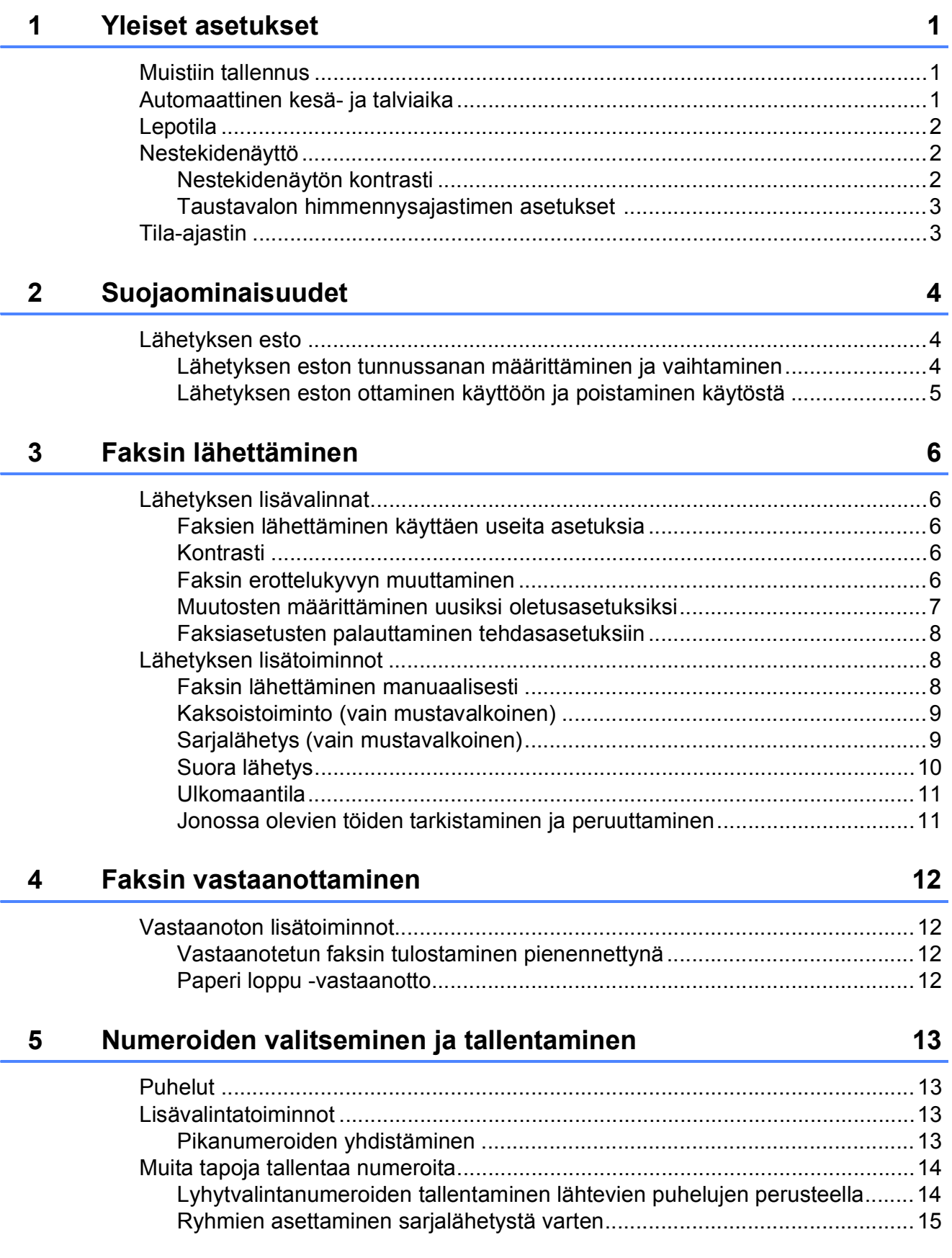

#### **Raporttien tulostus**  $6\overline{6}$

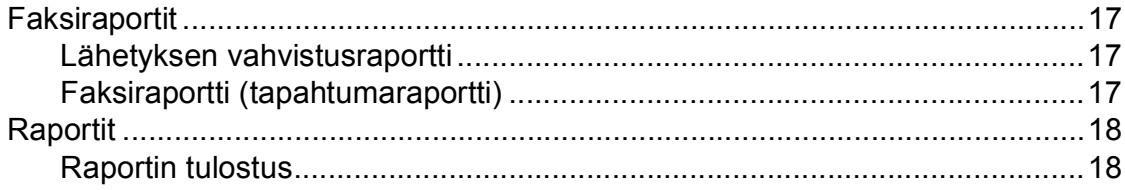

#### Kopiointi  $\overline{7}$

### 19

 $24$ 

 $32$ 

 $17$ 

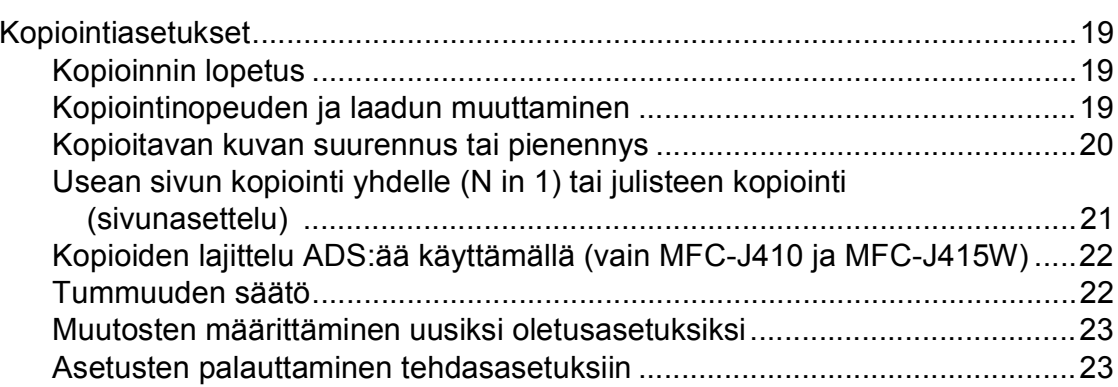

#### Valokuvien tulostus muistikortilta 8

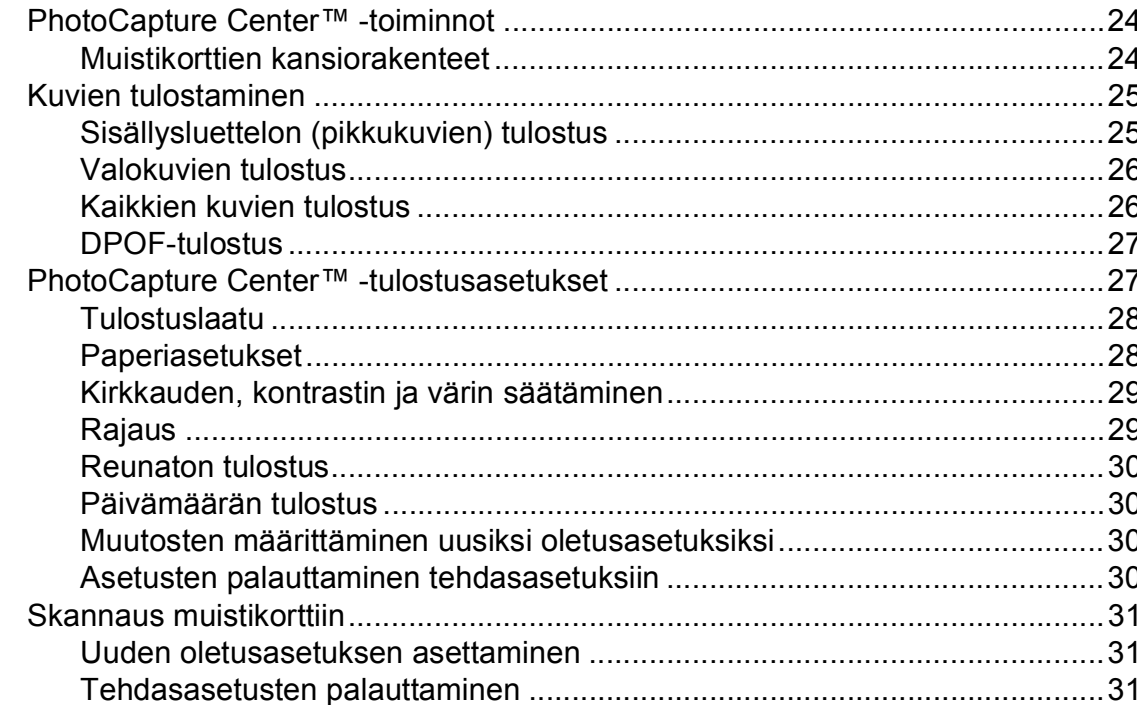

#### Säännöllinen kunnossapito  $\mathbf{A}$

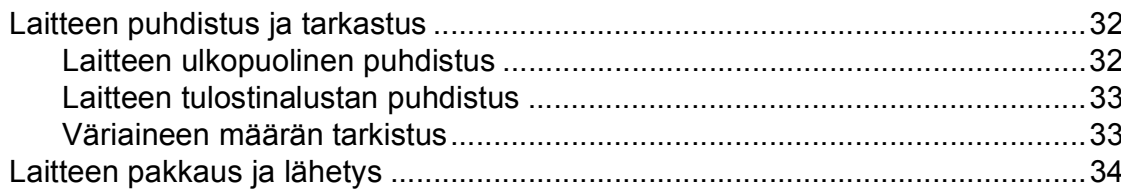

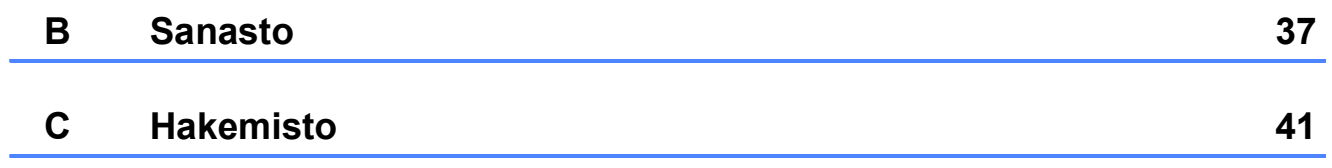

**v**

# <span id="page-6-0"></span>**Yleiset asetukset <sup>1</sup>**

**Menu**-näppäimellä tehdyt asetukset tallennetaan pysyvästi, joten ne eivät häviä edes sähkökatkon tapahtuessa. Myöskään **FAX**-, **COPY**- ja **PHOTO CAPTURE** -tilojen asetukset eivät häviä, jos olet valinnut Aseta uusi olet. Päivämäärä ja aika on ehkä asetettava uudelleen.

# <span id="page-6-1"></span>**<sup>1</sup> Muistiin tallennus <sup>1</sup> Automaattinen kesä- ja talviaika <sup>1</sup>**

<span id="page-6-2"></span>Voit säätää laitteen siirtymään automaattisesti kesä- ja talviaikaan. Kello siirtyy tällöin keväällä yhden tunnin eteenpäin ja syksyllä yhden tunnin taaksepäin. Varmista, että olet säätänyt päivämäärän ja ajan oikein Pvm&Aika-asetuksessa.

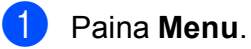

b Valitse Yleiset aset. painamalla **<sup>a</sup>** tai **b**. Paina **OK**.

c Valitse Auto kesäaika painamalla **<sup>a</sup>** tai **b**. Paina **OK**.

d Valitse Ei (tai Kyllä) painamalla **a** tai **b**. Paina **OK**.

e Paina **Stop/Exit**.

# <span id="page-7-0"></span>**Lepotila <sup>1</sup>**

Voit määrittää, kuinka kauan laite pysyy valmiustilassa (1–60 minuuttia) ennen lepotilaan siirtymistä. Ajastin käynnistyy uudelleen, jos laitetta käytetään.

#### a Paina **Menu**.

- b Valitse Yleiset aset. painamalla **<sup>a</sup>** tai **b**. Paina **OK**.
- c Valitse Lepotila painamalla **a** tai **b**. Paina **OK**.
- 4 Valitse 1min, 2min, 3min, 5min, 10min, 30min tai 60min painamalla **a** tai **b**. Paina **OK**.
- e Paina **Stop/Exit**.

# <span id="page-7-1"></span>**Nestekidenäyttö <sup>1</sup>**

# <span id="page-7-2"></span>**Nestekidenäytön kontrasti <sup>1</sup>**

Voit parantaa näytön tarkkuutta ja selkeyttä säätämällä nestekidenäytön kontrastia. Jos nestekidenäytön teksti ei erotu kunnolla, kannattaa kokeilla kontrastiasetuksen muuttamista.

a Paina **Menu**.

b Valitse Yleiset aset. painamalla **<sup>a</sup>** tai **b**. Paina **OK**.

**63** Valitse Näytön asetus painamalla **A** tai **b**. Paina **OK**.

- d Valitse Näytön kontr. painamalla **<sup>a</sup>** tai **b**. Paina **OK**.
- e Muuta vaaleammaksi tai tummemmaksi painamalla **d** tai **c**. Paina **OK**.
- **6** Paina Stop/Exit.

# <span id="page-8-0"></span>**Taustavalon himmennysajastimen asetukset 1**

Voit asettaa ajan, jonka nestekidenäytön taustavalo palaa viimeisen näppäimen painamisen jälkeen.

- 
- **10 Paina Menu.**
- b Valitse Yleiset aset. painamalla **<sup>a</sup>** tai **b**. Paina **OK**.
- c Valitse Näytön asetus painamalla **<sup>a</sup>** tai **b**. Paina **OK**.
- d Valitse Himm.ajastin painamalla **a** tai **b**. Paina **OK**.
- **5** Valitse 10sek, 20sek, 30sek tai Ei painamalla **a** tai **b**. Paina **OK**.
- **6** Paina Stop/Exit.

# <span id="page-8-1"></span>**Tila-ajastin <sup>1</sup>**

Laitteen ohjauspaneelissa on neljä väliaikaisen tilan näppäintä: **FAX**, **SCAN**, **COPY** ja **PHOTO CAPTURE**. Voit muuttaa aikaa, jonka kuluttua laite siirtyy takaisin faksaustilaan viimeisen skannaus-, kopiointitai PhotoCapture-toiminnon jälkeen. Jos valitset Ei, laite pysyy viimeksi käytetyssä tilassa.

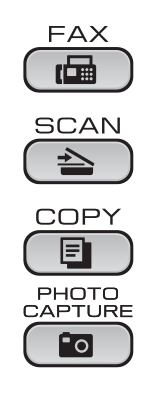

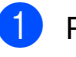

a Paina **Menu**.

b Valitse Yleiset aset. painamalla **<sup>a</sup>** tai **b**. Paina **OK**.

c Valitse Tilan ajastin painamalla **<sup>a</sup>** tai **b**. Paina **OK**.

4 Valitse Osek, 30sek, 1min, 2min, 5min tai Ei painamalla **a** tai **b**. Paina **OK**.

e Paina **Stop/Exit**.

# <span id="page-9-0"></span>**Suojaominaisuudet <sup>2</sup>**

# <span id="page-9-1"></span>**Lähetyksen esto**

Lähetyksen eston avulla voit ehkäistä laitteen luvattoman käytön.

Kun lähetyksen esto on käytössä, seuraavat toiminnot ovat käytettävissä:

faksien vastaanotto

Kun lähetyksen esto on käytössä, seuraavat toiminnot EIVÄT ole käytettävissä:

- faksien lähetys
- kopiointi
- $\blacksquare$  tulostus tietokoneelta
- $\blacksquare$  skannaus
- PhotoCapture
- laitteen käyttö ohjauspaneelin avulla

# **Vinkki**

Jos unohdat lähetyksen eston tunnussanan, soita Brotherjälleenmyyjälle ja pyydä apua.

# <span id="page-9-2"></span>**Lähetyksen eston tunnussanan määrittäminen ja vaihtaminen <sup>2</sup>**

# **Vinkki**

Jos olet jo määrittänyt tunnussanan, sitä ei tarvitse tehdä uudelleen.

## **Tunnussanan määrittäminen <sup>2</sup>**

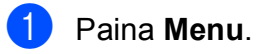

- 
- b Valitse Faksaus painamalla **a** tai **b**. Paina **OK**.
- c Valitse Muut asetukset painamalla **<sup>a</sup>** tai **b**. Paina **OK**.
- d Valitse Lähetyks. esto painamalla **<sup>a</sup>** tai **b**. Paina **OK**.
- **6** Näppäile nelinumeroinen tunnussana. Paina **OK**.
- 6 Kun nestekidenäytössä näkyy Vahvista:, näppäile tunnussana uudelleen. Paina **OK**.
- Paina Stop/Exit.

## **Tunnussanan muuttaminen <sup>2</sup>**

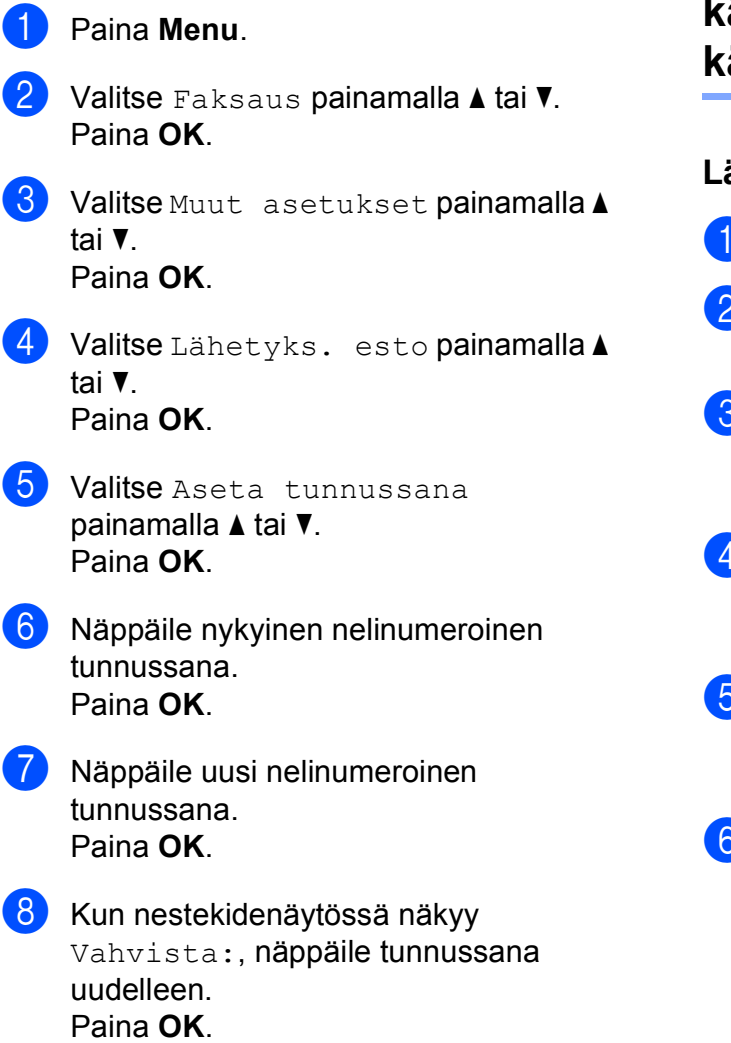

**9** Paina Stop/Exit.

# <span id="page-10-0"></span>**Lähetyksen eston ottaminen käyttöön ja poistaminen käytöstä <sup>2</sup>**

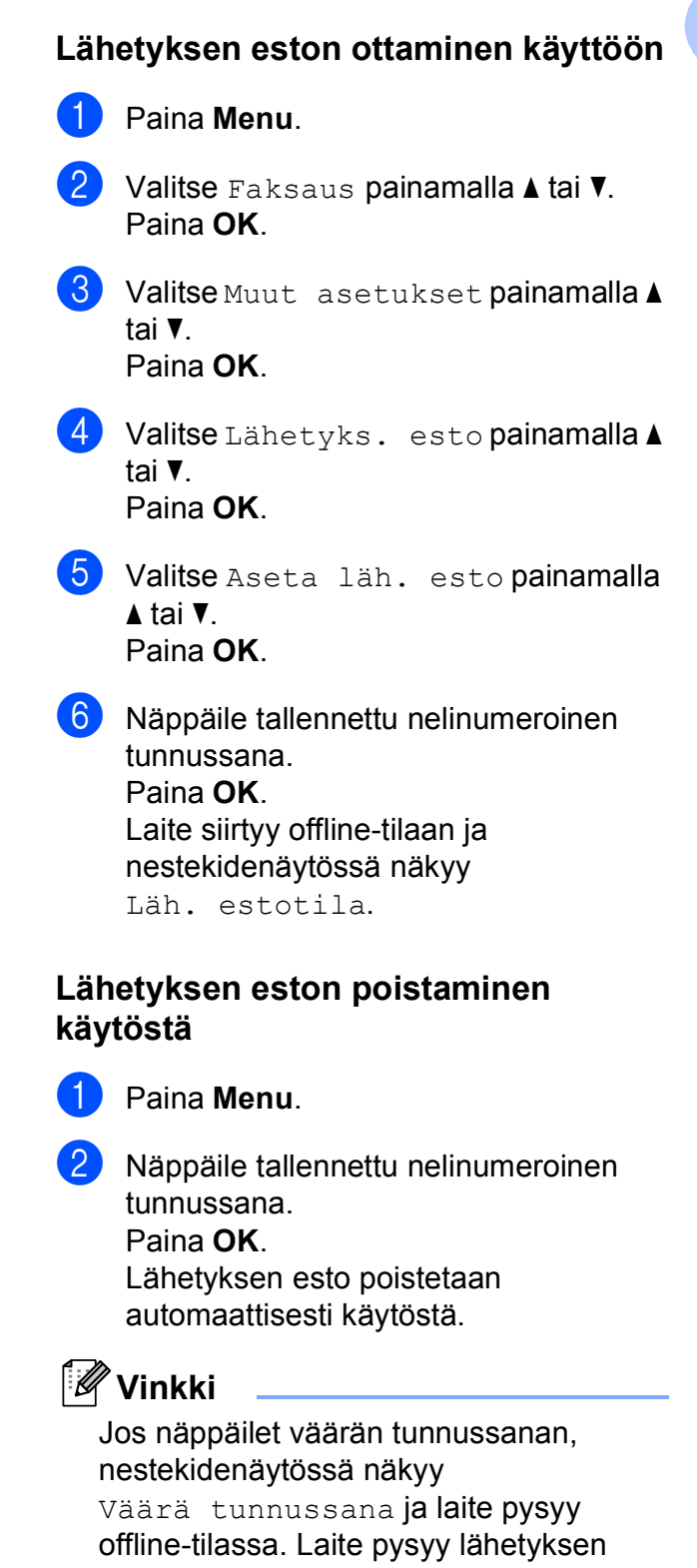

estotilassa, kunnes tallennettu tunnussana näppäillään.

# <span id="page-11-0"></span>**Faksin lähettäminen <sup>3</sup>**

# <span id="page-11-1"></span>**Lähetyksen lisävalinnat <sup>3</sup>**

# <span id="page-11-2"></span>**Faksien lähettäminen käyttäen useita asetuksia <sup>3</sup>**

Kun lähetät faksin, voit valita minkä tahansa seuraavien asetusten yhdistelmän: erottelukyky, kontrasti, skannauskoko, jne.

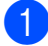

 $P<sub>aina</sub>$   $\boxed{m}$   $(FAX)$ .

Nestekidenäytössä näkyy:

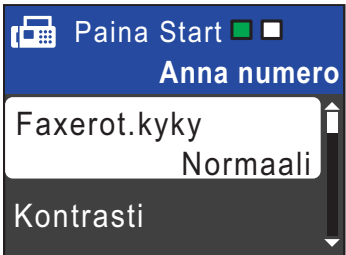

- <span id="page-11-5"></span>**2** Paina **▲** tai ▼ ja valitse muutettava asetus. Paina **OK**.
- Paina **▲** tai ▼ ja valitse vaihtoehto. Paina **OK**.
- 4 Jos haluat muuttaa muita asetuksia, palaa kohtaan  $\bullet$  $\bullet$  $\bullet$ .

# **Vinkki**

- Useimmat asetukset ovat väliaikaisia ja laite palaa oletusasetuksiin faksin lähetyksen jälkeen.
- Voit tallentaa useimmin käyttämiäsi asetuksia oletusasetuksiksi. Nämä asetukset ovat voimassa, kunnes muutat niitä uudelleen. (Katso *[Muutosten](#page-12-1)  [määrittäminen uusiksi oletusasetuksiksi](#page-12-1)* [sivulla 7.](#page-12-1))

# <span id="page-11-3"></span>**Kontrasti <sup>3</sup>**

Jos asiakirja on hyvin vaalea tai tumma, voit halutessasi säätää kontrastia. Useimmille asiakirjoille voi käyttää tehdasasetusta Automaattinen. Se valitsee automaattisesti asiakirjalle parhaan kontrastin.

Käytä Vaalea-asetusta lähettäessäsi vaaleita asiakirjoja.

Käytä Tumma-asetusta lähettäessäsi tummia asiakirjoja.

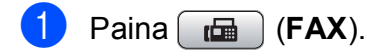

- b Valitse Kontrasti painamalla **a** tai **b**. Paina **OK**.
- **3** Valitse Automaattinen, Vaalea tai Tumma painamalla **a** tai **b**. Paina **OK**.

**Vinkki**

Vaikka valitset Vaalea tai Tumma, laite lähettää faksin Automaattinenasetuksella seuraavissa tilanteissa:

- kun lähetät värillisen faksin
- kun faksin erottelukyvyksi on valittu Valokuva.

# <span id="page-11-4"></span>**Faksin erottelukyvyn muuttaminen <sup>3</sup>**

Faksin laatua voi parantaa muuttamalla faksin erottelukykyä.

- $Paina$   $\boxed{m}$   $(PAX)$ .
- b Valitse Faxerot.kyky painamalla **a** tai **b**. Paina **OK**.

**3** Valitse haluamasi erottelukyky painamalla **a** tai **b**. Paina **OK**.

# **Vinkki**

Voit valita mustavalkoisille fakseille neljä eri erottelukykyä ja värillisille kaksi.

#### **Mustavalkoinen**

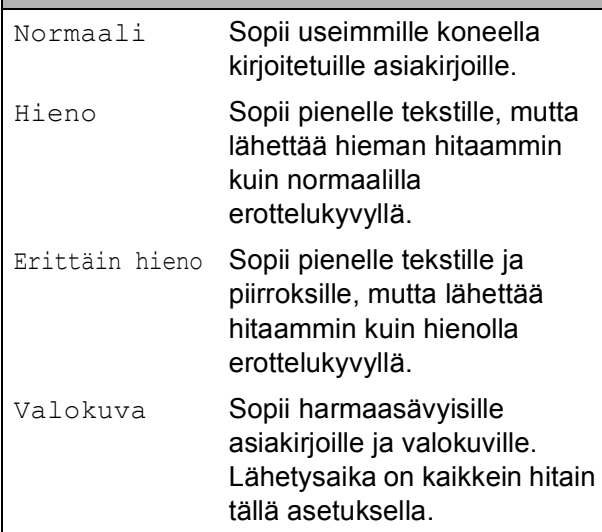

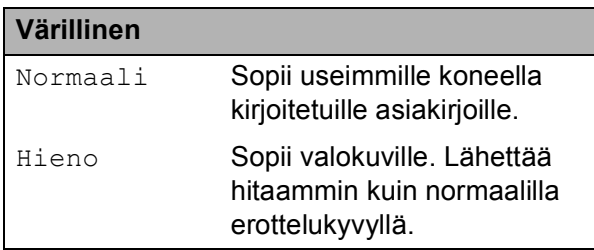

Jos valitset Erittäin hieno tai Valokuva ja käytät sitten **Colour Start** näppäintä faksin lähettämiseen, laite lähettää faksin käyttämällä Hienoasetusta.

# <span id="page-12-1"></span><span id="page-12-0"></span>**Muutosten määrittäminen uusiksi oletusasetuksiksi <sup>3</sup>**

Voit tallentaa useimmin käyttämäsi faksiasetukset valinnoille Faxerot.kyky, Kontrasti, Lähetä heti ja Tason skannauskoko oletusasetuksiksi. Nämä asetukset ovat voimassa, kunnes muutat niitä uudelleen.

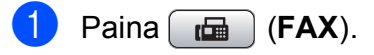

b Valitse muutettava valikkokohta painamalla **a** tai **b** ja paina sitten **OK**. Valitse sitten uusi asetus painamalla **a** tai **b**. Paina **OK**.

Toista tämä vaihe muille muutettaville asetuksille.

- **63** Kun olet muuttanut viimeisen asetuksen, valitse Aseta uusi olet. painamalla **a** tai **b**. Paina **OK**.
- d Valitse Kyllä painamalla **1**.
- **5** Paina Stop/Exit.

# <span id="page-13-0"></span>**Faksiasetusten palauttaminen tehdasasetuksiin <sup>3</sup>**

Voit palauttaa muuttamasi faksiasetukset Faxerot.kyky, Kontrasti, Lähetä heti ja Tason skannauskoko takaisin tehdasasetuksiin.

**i** Paina (<del>回</del>) (FAX).

Valitse Tehdasasetukset painamalla **a** tai **b**. Paina **OK**.

c Valitse Kyllä painamalla **1**.

Paina Stop/Exit.

# <span id="page-13-1"></span>**Lähetyksen lisätoiminnot <sup>3</sup>**

# <span id="page-13-2"></span>**Faksin lähettäminen manuaalisesti <sup>3</sup>**

Kun lähetät faksin manuaalisesti, voit kuulla laitteen valinta-, soitto- ja vastaanottoäänet faksilähetyksen aikana.

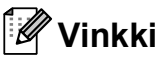

(vain MFC-J410 ja MFC-J415W)

Käytä monisivuisen faksin lähettämiseen ADS:ää.

**a** Paina **(FAX**).

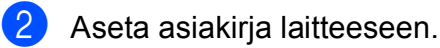

**3** Nosta ulkoisen puhelimen kuuloke ja kuuntele, onko valintaääntä.

Valitse faksinumero.

**b** Kun kuulet faksin merkkiäänen, paina **Mono Start** tai **Colour Start**. Jos käytät valotustasoa, lähetä faksi painamalla **1**.

6 Aseta kuuloke takaisin paikalleen.

# <span id="page-14-0"></span>**Kaksoistoiminto (vain mustavalkoinen) <sup>3</sup>**

Voit valita numeron ja aloittaa faksin skannaamisen muistiin samaan aikaan, kun laite lähettää muistista, vastaanottaa fakseja tai tulostaa tietokoneen tietoja.

Nestekidenäyttöön tulee uuden työn numero ja vapaana oleva muisti.

Muistiin mahtuvien skannattavien sivujen määrä riippuu sivujen sisältämistä tiedoista.

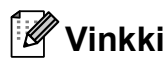

Jos näyttöön tulee Muisti täynnä, peruuta painamalla **Stop/Exit** tai lähetä jo skannatut sivut painamalla **Mono Start**.

# <span id="page-14-1"></span>**Sarjalähetys (vain mustavalkoinen) <sup>3</sup>**

Sarjalähetyksessä sama faksi lähetetään automaattisesti useaan eri faksinumeroon. Voit sisällyttää yhteen sarjalähetykseen ryhmiä, lyhytvalintanumeroita ja korkeintaan 50 manuaalisesti valittua numeroa.

Sarjalähetyksen lopuksi laite tulostaa raportin lähetystuloksista.

 $Paina$   $(\frac{F}{\sqrt{2}})$  (FAX).

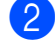

Aseta asiakirja laitteeseen.

c Valitse Ryhmälähetys painamalla **a** tai **b**. Paina **OK**.

- <span id="page-14-2"></span>Sarjalähetykseen voidaan lisätä numeroita seuraavilla tavoilla:
	- **Valitse Lisää numero painamalla a** tai **b** ja paina **OK**. Näppäile numero valintanäppäimillä. Paina **OK**.
	- **Valitse** Lyhytvalinta painamalla **a** tai **b** ja paina **OK**. Valitse Aakkosjärjestys tai Numerojärjestys painamalla **a** tai **b** ja **OK**. Valitse numero painamalla **a** tai **b** ja paina **OK**.
- e Kun olet näppäillyt kaikki faksinumerot toistamalla vaiheen  $\bullet$ , valitse Valmis painamalla **a** tai **b**. Paina **OK**.
- Paina Mono Start.

# **Vinkki**

- Jos et käyttänyt ryhmien numeroita, voit lähettää fakseja sarjalähetyksenä jopa 90 eri numeroon.
- Käytettävissä olevan muistin määrä riippuu muistissa olevista töistä ja sarjalähetyksen vastaanottajien määrästä. Jos sarjalähetyksen numeroiden lukumäärä vastaa muistipaikkojen lukumäärää, et voi käyttää kaksoistoimintoa.
- Jos näyttöön tulee Muisti täynnä, peruuta painamalla **Stop/Exit** tai lähetä jo skannatut sivut painamalla **Mono Start**.

### **Käynnissä olevan sarjalähetyksen peruuttaminen <sup>3</sup>**

#### a Paina **Menu**.

- b Valitse Faksaus painamalla **a** tai **b**. Paina **OK**.
- c Valitse Jälj.oleva työ painamalla **<sup>a</sup>** tai **b**. Paina **OK**.

Nestekidenäytössä näkyy valittu faksinumero ja sarjalähetystyön numero.

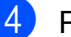

#### **4.** Paina OK.

Nestekidenäytössä näkyy seuraava kysymys: Peruuta työ? Kyllä  $\rightarrow$  Paina 1 Ei  $\rightarrow$  Paina 2

**5** Peruuta valittu faksinumero painamalla **1**.

Tämän jälkeen nestekidenäyttöön tulee sarjalähetystyön numero.

#### **f** Paina OK.

Nestekidenäytössä näkyy seuraava kysymys: Peruuta työ? Kyllä  $\rightarrow$  Paina 1 Ei  $\rightarrow$  Paina 2

g Peruuta sarjalähetys painamalla **1**.

h Paina **Stop/Exit**.

## <span id="page-15-0"></span>**Suora lähetys <sup>3</sup>**

Kun lähetät faksia, laite skannaa asiakirjat muistiin ennen lähettämistä. Heti kun puhelinlinja vapautuu, laite aloittaa numeron valitsemisen ja faksin lähettämisen.

Joskus saatat haluta lähettää tärkeän asiakirjan heti odottamatta muistilähetystä. Voit tehdä niin ottamalla käyttöön Lähetä heti -asetuksen.

 $\mathsf{P}$ aina  $\begin{array}{|c|c|c|}\n\hline\n\hline\n\end{array}$  (**FAX**).

b Valitse Lähetä heti painamalla **a** tai **b**. Paina **OK**.

 $\overline{3}$  Valitse Kyllä (tai Ei) painamalla **a** tai **b**. Paina **OK**.

## **Vinkki**

• (vain MFC-J410 ja MFC-J415W)

Jos muisti on täynnä ja olet lähettämässä mustavalkoista faksia ADS:ltä, laite lähettää asiakirjan suorana lähetyksenä (vaikka Lähetä heti -asetuksena olisi Ei). Fakseja ei voida lähettää valotustasolta, ennen kuin muistia on vapautettu.

• Automaattinen uudelleenvalinta ei toimi suorassa lähetyksessä, kun käytät valotustasoa.

# <span id="page-16-0"></span>**Ulkomaantila <sup>3</sup>**

Jos faksien lähettäminen ulkomaille ei onnistu esimerkiksi puhelinlinjan häiriöiden takia, suosittelemme ulkomaantilan käyttöä. Toiminto kytkeytyy automaattisesti pois päältä faksin lähettämisen jälkeen.

- $Paina$   $\boxed{m}$   $(FAX)$ .
- b Aseta asiakirja laitteeseen.
- c Valitse Ulkomaanlinja painamalla **<sup>a</sup>** tai **b**. Paina **OK**.
- $\left(4\right)$  Valitse Kyllä (tai Ei) painamalla **a** tai **b**. Paina **OK**.

# <span id="page-16-1"></span>**Jonossa olevien töiden tarkistaminen ja peruuttaminen <sup>3</sup>**

Voit peruuttaa työn tai tarkistaa, mitkä työt ovat edelleen muistissa odottamassa lähettämistä.

(Jos jonossa ei ole töitä, nestekidenäyttöön tulee viesti Ei odot. töitä.)

- a Paina **Menu**.
- b Valitse Faksaus painamalla **a** tai **b**. Paina **OK**.
- c Valitse Jälj.oleva työ painamalla **<sup>a</sup>** tai **b**. Paina **OK**. Kaikki jonossa olevat työt näkyvät nestekidenäytössä.
- <span id="page-16-2"></span>d Selaa töitä painamalla **a** tai **b** ja valitse peruutettava työ. Paina **OK**.
- 5 Tee jokin seuraavista:
	- Paina **1** ja peruuta työ valitsemalla Kyllä.

Jos haluat peruuttaa toisen työn, siirry vaiheeseen @.

- Jos et halua peruuttaa töitä, paina **2** ja poistu valitsemalla Ei.
- **6** Kun olet valmis, paina **Stop/Exit**.

# <span id="page-17-0"></span>**Faksin vastaanottaminen <sup>4</sup>**

# <span id="page-17-1"></span>**Vastaanoton lisätoiminnot <sup>4</sup>**

# <span id="page-17-2"></span>**Vastaanotetun faksin tulostaminen pienennettynä <sup>4</sup>**

Jos valitset Kyllä, laite tiivistää automaattisesti vastaanotettavan faksin sivun niin, että se mahtuu A4-, Letter- tai Legal-paperille. Laite laskee pienennyssuhteen käyttämällä faksin sivukokoa ja paperikokoasetusta. (Katso *Paperikoko Käyttöoppaan luvusta 2*.)

- a Paina **Menu**.
- b Valitse Faksaus painamalla **a** tai **b**. Paina **OK**.
- 8 Valitse Vastaanottoas. painamalla **A** tai **b**. Paina **OK**.
- d Valitse Autom. pien. painamalla **a** tai **b**. Paina **OK**.
- $\boxed{5}$  Valitse Kyllä (tai Ei) painamalla **a** tai **b**. Paina **OK**.
- Paina Stop/Exit.

# <span id="page-17-3"></span>**Paperi loppu -vastaanotto <sup>4</sup>**

Kun paperikasetti tyhjenee faksin vastaanoton aikana, nestekidenäyttöön tulee viesti Tarkista paperi. Lisää paperia kasettiin. (Katso *Paperin ja muun tulostusmateriaalin asettaminen Käyttöoppaan luvusta 2*.)

Laite jatkaa faksin vastaanottamista ja jäljellä olevat sivut tallennetaan muistiin, jos vapaata muistia on riittävästi.

Myöhemmin saapuvat faksit tallennetaan myös muistiin, kunnes muisti on täynnä. Kun muisti on täynnä, laite lakkaa vastaamasta puheluihin automaattisesti. Tulosta faksit asettamalla uutta paperia kasettiin.

# <span id="page-18-0"></span>**Numeroiden valitseminen ja tallentaminen <sup>5</sup>**

# <span id="page-18-1"></span>**Puhelut <sup>5</sup>**

Puheluita voidaan soittaa rinnakkaispuhelimesta tai ulkoisesta puhelimesta valitsemalla numero manuaalisesti tai käyttämällä pikanumeroita.

# <span id="page-18-2"></span>**Lisävalintatoiminnot <sup>5</sup>**

# <span id="page-18-3"></span>**Pikanumeroiden yhdistäminen <sup>5</sup>**

Joskus käytettävissä voi olla eri kaukopuhelupalveluita, kun lähetät faksia. Kaukopuheluhinnat saattavat vaihdella soittoajan ja -kohteen mukaan. Edullisempien hintojen hyödyntäminen helpottuu, kun tallennat käyttöoikeustunnukset ja luottokorttinumerot lyhytvalintanumeroiksi. Voit tallentaa näitä pitkiä valintasarjoja jakamalla ne osiin ja asettamalla niiden yhdistelmiä erillisiksi lyhytvalintanumeroiksi. Voit käyttää myös manuaalista valintaa valintanäppäimillä. (Katso *Lyhytvalintanumeroiden tallentaminen Käyttöoppaan luvusta 7*.)

Voit esimerkiksi tallentaa numeron "555" lyhytvalintapaikkaan 03 ja numeron "7000" lyhytvalintapaikkaan 02. Voit käyttää niitä yhdessä valitsemalla numeron "555–7000" seuraavilla näppäimillä:

- a Paina (**Speed Dial**).
- b Valitse Etsi painamalla **<sup>a</sup>** tai **<sup>b</sup>**. Paina **OK**.
- **3** Näppäile 03.
- $\overline{4}$  Valitse Lyhytvalinta painamalla **a** tai **b**. Paina **OK**.
- e Valitse Etsi painamalla **<sup>a</sup>** tai **<sup>b</sup>**. Paina **OK**.

f Näppäile **02**.

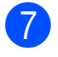

#### g Paina **Mono Start** tai **Colour Start**. Näin soitat numeroon "555–7000".

Voit muuttaa numeroa tilapäisesti korvaamalla osan siitä valintanäppäimillä manuaalisesti. Jos esimerkiksi haluatkin soittaa numeroon 555–7001, paina

(**Speed Dial**), valitse Etsi, paina **03** ja näppäile sitten **7001** valintanäppäimillä.

# **Vinkki**

Jos numeron valinnan keskellä on odotettava uutta valintaääntä tai merkkiä, tallenna tauko oikeaan paikkaan numerossa painamalla **Redial/Pause**. Jokainen näppäimen painallus lisää 3,5 sekunnin tauon.

# <span id="page-19-0"></span>**Muita tapoja tallentaa numeroita <sup>5</sup>**

# <span id="page-19-1"></span>**Lyhytvalintanumeroiden tallentaminen lähtevien puhelujen perusteella <sup>5</sup>**

Voit tallentaa lyhytvalintanumeroita myös lähtevien puhelujen historiasta.

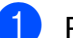

a Paina **Redial/Pause**. Voit myös valita Lähtevä puhelu painamalla (**FAX**).

- **2** Paina ▲ tai ▼ ja valitse nimi tai numero, jonka haluat tallentaa. Paina **OK**.
- Valitse Lis. lyhytval painamalla **a** tai **b**. Paina **OK**.
- d Paina **<sup>a</sup>** tai **<sup>b</sup>** ja valitse kaksinumeroinen lyhytvalintapaikka, johon haluat tallentaa numeron. Paina **OK**.
- $\overline{\mathbf{6}}$  Tee jokin seuraavista:
	- Näppäile nimi valintanäppäimillä (korkeintaan 16 merkkiä). Paina **OK**. (Katso kirjainten näppäilemisohjeita kohdasta *Tekstin syöttäminen Käyttöoppaan liitteestä C*.)
	- Tallenna numero ilman nimeä painamalla **OK**.
- **6** Paina **OK** ja vahvista faksi- tai puhelinnumero.
- g Valitse Valmis painamalla **a** tai **b**. Paina **OK**.
- 8 Paina Stop/Exit.

#### Numeroiden valitseminen ja tallentaminen

# <span id="page-20-0"></span>**Ryhmien asettaminen sarjalähetystä varten <sup>5</sup>**

Lyhytvalintapaikkoihin tallennettavien ryhmien avulla voit lähettää saman faksin moniin faksinumeroihin painamalla vain

(**Speed Dial**), Etsi, **OK**, kaksinumeroinen paikka ja **Mono Start**.

Jokainen faksinumero on ensin tallennettava lyhytvalintapaikkaan. Sen jälkeen voit lisätä ne ryhmään. Jokaisella ryhmällä on yksi lyhytvalintapaikka. Ryhmiä voi olla enintään kuusi, tai suureen ryhmään voi määrittää enintään 39 numeroa.

(Katso *[Sarjalähetys \(vain mustavalkoinen\)](#page-14-1)* [sivulla 9](#page-14-1) ja *Lyhytvalintanumeroiden tallentaminen Käyttöoppaan luvusta 7*.)

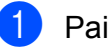

## Paina <sup>CD</sup> (Speed Dial).

- b Valitse Luo ryhmiä painamalla **<sup>a</sup>** tai **<sup>b</sup>**. Paina **OK**.
- <span id="page-20-3"></span>**6 Paina ▲ tai ▼ ja valitse** RYHMÄ1, RYHMÄ2, RYHMÄ3, RYHMÄ4, RYHMÄ5 tai RYHMÄ6 sen ryhmän nimeksi, johon tallennat faksinumerot. Paina **OK**.
- **d** Valitse painamalla **A** tai ▼ kaksinumeroinen lyhytvalintapaikka, johon haluat tallentaa ryhmän. Paina **OK**.
- <span id="page-20-1"></span>**b** Valitse Lisää numero painamalla **a** tai **b**. Paina **OK**.
- <span id="page-20-2"></span>6 Lisää numeroita ryhmään painamalla **a** tai **b** ja valitsemalla Aakkosjärjestys tai Numerojärjestys. Paina sitten **OK**. Valitse numero painamalla **a** tai **b** ja paina **OK**.

<span id="page-20-4"></span>Tee jokin seuraavista:

- **Lisää ryhmään toinen numero** toistamalla vaih[e](#page-20-1)et  $\mathbf{\Theta}$  $\mathbf{\Theta}$  $\mathbf{\Theta}$ – $\mathbf{\Theta}$ .
- Jos et halua lisätä ryhmään enää numeroita, valitse Valmis painamalla **a** tai **b**.

Paina **OK**.

8 Tee jokin seuraavista:

- Tallenna sarjalähetykseen toinen ryhmä toistamalla vaiheet  $\bigcirc$  $\bigcirc$  $\bigcirc$ – $\bigcirc$  $\bigcirc$  $\bigcirc$ .
- **Jos et halua tallentaa** sarjalähetykseen enempää ryhmiä, paina **Stop/Exit**.

## **Vinkki**

Voit tulostaa kaikkien lyhytvalintanumeroiden luettelon. Ryhmään kuuluvat numerot merkitään RYHMÄ-sarakkeeseen. (Katso *[Raportit](#page-23-0)* [sivulla 18](#page-23-0).)

#### <span id="page-21-0"></span>**Ryhmän nimen muuttaminen <sup>5</sup>**

a Paina (**Speed Dial**).

- b Valitse Luo ryhmiä painamalla **<sup>a</sup>** tai **<sup>b</sup>**. Paina **OK**.
- **3** Paina ▲ tai ▼ ja valitse ryhmän nimi, jonka haluat muuttaa. Paina **OK**.
- 4 Valitse Muuta ryhmän nimi painamalla **a** tai **b**. Paina **OK**.

## **Vinkki**

*Tallennetun nimen tai numeron muuttaminen:*

Jos haluat muuttaa merkin, aseta kohdistin muutettavan merkin alle painamalla **d** tai **c**. Paina sitten **Clear**. Syötä sen jälkeen haluamasi merkki.

- **5** Näppäile uusi nimi valintanäppäimillä (korkeintaan 16 merkkiä). Paina **OK**. (Katso *Tekstin syöttäminen Käyttöoppaan liitteestä C*. Kirjoita esimerkiksi UUDET ASIAKKAAT.)
- f Valitse Valmis painamalla **a** tai **b**. Paina **OK**.
	- **Paina Stop/Exit.**

#### **Ryhmän poistaminen <sup>5</sup>**

- Paina <sup>CD</sup> (Speed Dial).
- b Valitse Luo ryhmiä painamalla **<sup>a</sup>** tai **<sup>b</sup>**. Paina **OK**.
- **3** Paina ▲ tai ▼ ja valitse ryhmä, jonka haluat poistaa. Paina **OK**.
- d Valitse Poista painamalla **a** tai **b**. Paina **OK**. Vahvista painamalla **1**.
- **6** Paina Stop/Exit.

#### **Numeron poistaminen ryhmästä <sup>5</sup>**

- **1** Paina <sup>C</sup><sub>4</sub></sub> (Speed Dial).
- b Valitse Luo ryhmiä painamalla **<sup>a</sup>** tai **<sup>b</sup>**. Paina **OK**.
- **6** Paina ▲ tai **v** ja valitse ryhmä, jota haluat muuttaa. Paina **OK**.
- 4 **Paina ▲ tai ▼** ja valitse numero, jonka haluat poistaa. Paina **OK**. Vahvista painamalla **1**.
- e Valitse Valmis painamalla **a** tai **b**. Paina **OK**.
- **6** Paina Stop/Exit.

# <span id="page-22-0"></span>**Raporttien tulostus <sup>6</sup>**

# <span id="page-22-1"></span>**Faksiraportit <sup>6</sup>**

Lähetyksen vahvistusraportti ja yhteysraporttien väli on asetettava **Menu**näppäimillä.

# <span id="page-22-2"></span>**Lähetyksen vahvistusraportti <sup>6</sup>**

Voit käyttää lähetyksen vahvistusraporttia vahvistuksena siitä, että faksi on lähetetty. (Katso lisätietoja halutun raporttityypin asettamisesta kohdasta *Lähetyksen vahvistusraportti Käyttöoppaan luvusta 4*.)

# <span id="page-22-3"></span>**Faksiraportti (tapahtumaraportti) <sup>6</sup>**

Voit asettaa laitteen tulostamaan raportin tietyin väliajoin (joka 50. faksin jälkeen, 6, 12 tai 24 tunnin välein tai 2 tai 7 päivän välein). Jos aikaväliksi on asetettu Ei, voit silti tulostaa raportin noudattamalla vaiheessa *[Raportin tulostus](#page-23-2)* sivulla 18 annettuja ohjeita. Tehdasasetus on Joka 50. faksi.

- a Paina **Menu**.
- b Valitse Faksaus painamalla **a** tai **b**. Paina **OK**.
- **8** Valitse Raporttiaset. painamalla **A** tai **b**. Paina **OK**.
- d Valitse Yhteysrap.väli painamalla **<sup>a</sup>** tai **b**. Paina **OK**.
- e Valitse väli painamalla **a** tai **b**. Paina **OK**. Jos valitset Joka 50. faksi, siirry vai[h](#page-22-4)eeseen **®**.
	- 6, 12 tai 24 tuntia tai 2 tai 7 päivää

Laite tulostaa raportin ohjelmoituun aikaan ja tyhjentää sitten kaikki työt muistista. Jos laitteen muistiin tallennetaan enimmäismäärä eli 200 työtä ennen valittua ajankohtaa, laite tulostaa raportin aikaisemmin ja tyhjentää sitten työt muistista. Jos haluat ylimääräisen raportin ennen valittua tulostusajankohtaa, voit tulostaa sen tyhjentämättä töitä muistista.

Joka 50. faksi

Laite tulostaa raportin 50 työn tallentamisen jälkeen.

Näppäile tulostuksen kellonaika 24 tunnin muodossa. Paina **OK**.

> (Näppäile esimerkiksi 19:45, mikä tarkoittaa viittätoista minuuttia vaille kahdeksaa illalla.)

Jos valitset 7 päivän välein, nestekidenäytössä pyydetään valitsemaan päivä, josta välin laskeminen aloitetaan.

<span id="page-22-4"></span>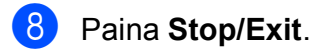

Luku 6

# <span id="page-23-0"></span>**Raportit <sup>6</sup>**

Seuraavat raportit ovat käytettävissä:

<span id="page-23-4"></span>Lähetysvahvis.

Tulostaa viimeiseksi lähetetyn faksin lähetyksen vahvistusraportin.

<span id="page-23-3"></span>Ohje

Ohje-luettelo auttaa laitteen ohielmoinnissa.

Pikanumerot

Luettelo sisältää lyhytvalintamuistiin tallennetut nimet ja numerot aakkos- tai numerojärjestyksessä.

Faksiraportti

Luettelossa näkyvät viimeisten vastaanotettujen ja lähetettyjen faksien tiedot.

(TX = lähetys.) (RX = vastaanotto.)

Käytt. aset.

<span id="page-23-5"></span>Näyttää asetukset.

 Verkkoasetuk. (vain MFC-J265W ja MFC-J415W)

Näyttää verkkoasetukset.

■ WLAN-raportti (vain MFC-J265W ja MFC-J415W)

Tulostaa WLAN-yhteysraportin.

# <span id="page-23-2"></span><span id="page-23-1"></span>**Raportin tulostus <sup>6</sup>**

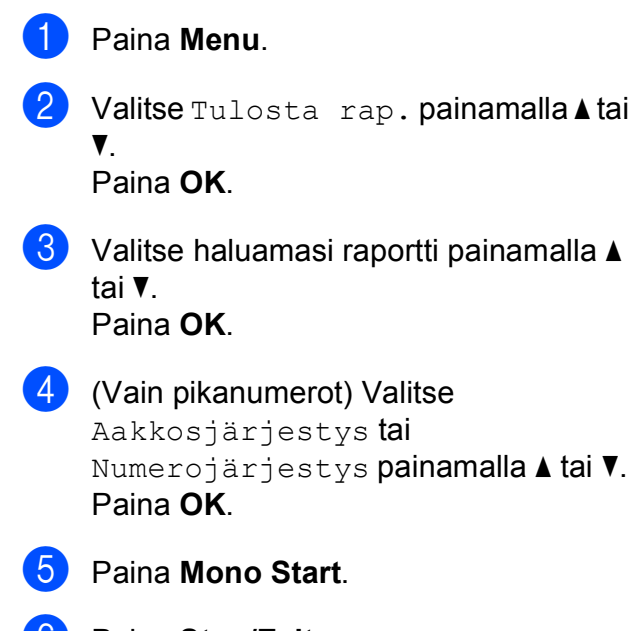

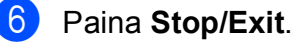

<span id="page-24-0"></span>**Kopiointi <sup>7</sup>**

# <span id="page-24-1"></span>**Kopiointiasetukset <sup>7</sup>**

Voit muuttaa kopiointiasetuksia väliaikaisesti, kun haluat ottaa useita kopioita.

Laite siirtyy takaisin oletusasetuksiin minuutin kuluttua tai jos tila-ajastin palauttaa laitteen faksaustilaan. (Katso *[Tila-ajastin](#page-8-1)* sivulla 3.)

Jos haluat muuttaa asetusta, paina **COPY** ja selaa sitten kopiointiasetuksia painamalla **a** tai **b**. Kun haluamasi asetus on korostettuna, paina **OK**.

Kun olet valinnut asetukset, paina **Mono Start** tai **Colour Start**.

## **Vinkki**

**7**

Voit tallentaa jotkin useimmin käyttämäsi asetukset oletusasetuksiksi. Nämä asetukset ovat voimassa, kunnes muutat niitä uudelleen. (Katso *[Muutosten](#page-28-2)  [määrittäminen uusiksi oletusasetuksiksi](#page-28-2)* [sivulla 23](#page-28-2).)

# <span id="page-24-2"></span>**Kopioinnin lopetus <sup>7</sup>**

Lopeta kopiointi painamalla **Stop/Exit**.

# <span id="page-24-3"></span>**Kopiointinopeuden ja laadun muuttaminen <sup>7</sup>**

Valittavana on useita nopeus- ja laatuasetuksia. Tehdasasetus on Normaali.

**Nopea** 

Kopiointi on nopeaa ja väriaineen kulutus vähäisintä. Tämä asetus nopeuttaa esimerkiksi oikoluettavien asiakirjojen tai suurten asiakirjojen tai kopiomäärien tulostusta.

Normaali

Normaaliasetusta suositellaan tavallisille tulosteille. Sillä saadaan hyvä kopiointilaatu ja tarkoituksenmukainen kopiointinopeus.

Paras

Paras-tilaa käytetään tarkkojen kuvien, kuten valokuvien, kopiointiin. Tämä tuottaa parhaan erottelukyvyn, mutta kopiointi on hitainta.

- Paina **E** (COPY).
- Aseta asiakirja laitteeseen.
- Näppäile kopioiden lukumäärä.
- d Valitse Laatu painamalla **a** tai **b**. Paina **OK**.
- **5** Valitse Nopea, Normaali tai Paras painamalla **a** tai **b**. Paina **OK**.
- **6** Jos et halua muuttaa muita asetuksia, paina **Mono Start** tai **Colour Start**.

# <span id="page-25-0"></span>**Kopioitavan kuvan suurennus tai pienennys <sup>7</sup>**

Voit valita suurennus- tai pienennyssuhteen. Jos valitset Sovita sivulle, laite säätää koon automaattisesti asetetun paperikoon mukaan.

- **a** Paina **E** (COPY).
- 2 Aseta asiakirja laitteeseen.
- **Näppäile kopioiden lukumäärä.**
- 4 Valitse Suur./pienennä painamalla **a** tai **b**. Paina **OK**.
- 5 Valitse 100%, Suurenna, Pienennä, Sovita sivulle tai Mukau.(25-400%) painamalla **a** tai **b**.
- $\boxed{6}$  Tee jokin seuraavista:
	- **Jos valitsit vaihtoehdon** Suurenna tai Pienennä, paina **OK** ja valitse haluamasi suurennus- tai pienennyssuhde painamalla **a** tai **b**. Paina **OK**.
	- $\blacksquare$  Jos valitsit Mukau. (25-400%), paina **OK** ja näppäile suurennus- tai pienennyssuhde alueelta 25%– 400%. Paina **OK**.
	- **Jos valitsit 100% tai** Sovita sivulle, paina **OK**. Siirry vaiheeseen  $\bullet$ .

```
198% 10x15cm-A4
186% 10x15cm-LTR
142% A5\rightarrowA4
100%
97\% LTR\rightarrowA4
93% A4 \rightarrow LTR(vain MFC-J220 ja MFC-J265W) 
83%
(vain MFC-J410 ja MFC-J415W) 
83% LGL-A4
69% A4 \rightarrow A547% A4-10x15cm
Sovita sivulle
Mukau.(25-400%)
```
#### <span id="page-25-1"></span>7 Jos et halua muuttaa muita asetuksia, paina **Mono Start** tai **Colour Start**.

# **Vinkki**

- Sivun asettelu ei ole käytettävissä, jos Suur./pienennä on valittu.
- Sivun asettelu ja Lajittele (vain MFC-J410 ja MFC-J415W) eivät ole käytettävissä, jos Sovita sivulle on valittu.
- Sovita sivulle ei toimi oikein, jos valotustasolle asetettu asiakirja on vinossa yli kolmen asteen verran. Sijoita asiakirja tekstipuoli alaspäin valotustason vasempaan yläkulmaan vasemmalla ja ylhäällä olevien merkkien mukaan.
- Sovita sivulle ei ole käytettävissä ADS:n kanssa.

# <span id="page-26-0"></span>**Usean sivun kopiointi yhdelle (N in 1) tai julisteen kopiointi (sivunasettelu) 7**

Useita sivuja yhdelle -kopioinnissa (N in 1) säästyy paperia, koska yhdelle sivulle voidaan kopioida kaksi tai neljä sivua.

Voit tehdä myös julisteen. Kun käytät julistetoimintoa, laite jakaa asiakirjan osiin ja suurentaa ne, jotta voit koota niistä julisteen. Käytä valotustasoa julisteiden tulostamiseen.

#### **TÄRKEÄÄ**  $\bullet$

- Varmista, että paperikooksi on valittu A4 tai Letter.
- Suur./pienennä- ja Pinoa/ Lajitt. (vain MFC-J410 ja MFC-J415W) asetuksia ei voi käyttää N in 1- ja julistetoimintojen kanssa.
- N in 1 -värikopiointi ei ole käytettävissä.
- (P) tarkoittaa pystysuuntaa ja  $(V)$ vaakasuuntaa.
- Voit ottaa vain yhden julistekopion kerrallaan.

## **Vinkki**

Lajittele (vain MFC-J410 ja MFC-J415W) ja Suur./pienennä eivät ole käytettävissä, jos Sivun asettelu on valittu.

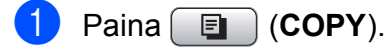

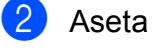

Aseta asiakirja laitteeseen.

- c Näppäile kopioiden lukumäärä.
- d Valitse Sivun asettelu painamalla **<sup>a</sup>** tai **b**. Paina **OK**.

 $\overline{5}$  Valitse Ei(1in1), 2 in 1 (P), 2 in 1 (V), 4 in 1 (P), 4 in 1 (V) **tai** Jul.  $(3x3)$ painamalla **a** tai **b**. Paina **OK**.

**6** Jos et halua muuttaa muita asetuksia, skannaa sivu painamalla **Mono Start** tai **Colour Start**.

Jos olet asettanut asiakirjan ADS:ään tai teet julistetta, laite skannaa asiakirjan ja aloittaa tulostuksen.

#### **Jos käytät valotustasoa, siirry vaiheeseen @**.

- <span id="page-26-1"></span>g Kun laite on skannannut sivun, skannaa seuraava sivu painamalla **1**.
- <span id="page-26-2"></span>h Aseta seuraava sivu valotustasolle. Paina **OK**.
- Toista vai[h](#page-26-2)eet  $\bigcirc$  $\bigcirc$  $\bigcirc$  ja  $\bigcirc$  kullekin asettelun sivulle.
- Kun kaikki sivut on skannattu, lopeta painamalla **2**.

# **Vinkki**

Vaikka N in 1 -kopioiden paperityypiksi olisi valittu valokuvapaperi, laite tulostaa kuvat tavallisen paperin asetusten mukaisesti.

#### Luku 7

**Aseta asiakirja tekstipuoli alaspäin seuraavalla tavalla:**

**2 in 1 (P)**

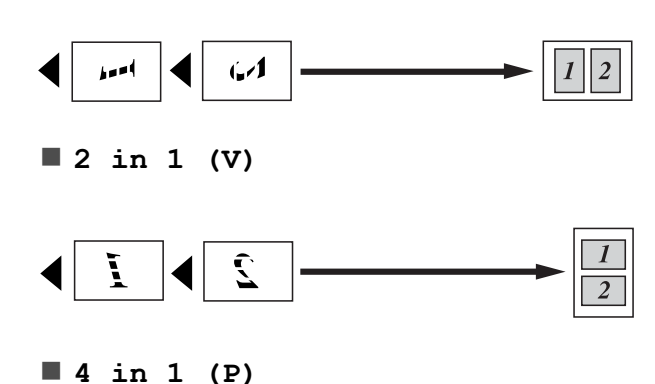

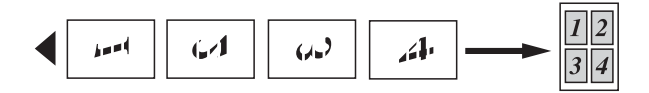

**4 in 1 (V)**

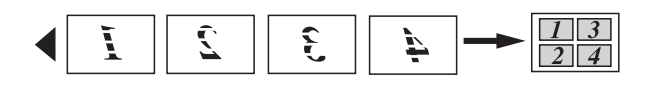

**Juliste(3 x 3)**

Voit tehdä valokuvasta julistekokoisen kopion.

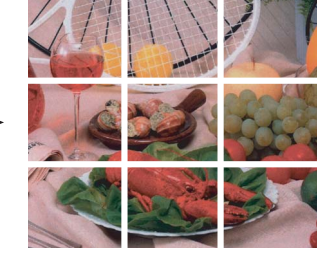

# <span id="page-27-0"></span>**Kopioiden lajittelu ADS:ää käyttämällä (vain MFC-J410 ja MFC-J415W) <sup>7</sup>**

Voit lajitella useita kopioita. Sivut lajitellaan seuraavassa järjestyksessä: 321, 321, 321 jne.

- **i** Paina **a** (COPY).
- Aseta asiakirja laitteeseen.
- **3** Näppäile kopioiden lukumäärä.
- d Valitse Pinoa/Lajitt. painamalla **<sup>a</sup>** tai **b**. Paina **OK**.
- e Valitse Lajittele painamalla **<sup>a</sup>** tai **<sup>b</sup>**. Paina **OK**.
- **6** Jos et halua muuttaa muita asetuksia, paina **Mono Start** tai **Colour Start**.

#### $\overline{\mathscr{U}}$ **Vinkki**

Sovita sivulle ja Sivun asettelu eivät ole käytettävissä, jos Lajittele on valittu.

# <span id="page-27-1"></span>**Tummuuden säätö <sup>7</sup>**

Voit tehdä kopioista tummempia tai vaaleampia säätämällä kopiointitummuutta.

- **i** Paina **a** (COPY).
- Aseta asiakirja laitteeseen.
- c Näppäile kopioiden lukumäärä.
- d Valitse Tiheys painamalla **a** tai **b**. Paina **OK**.
- 5 Tee kopiosta vaaleampi tai tummempi painamalla **d** tai **c**. Paina **OK**.
- **6** Jos et halua muuttaa muita asetuksia, paina **Mono Start** tai **Colour Start**.

# <span id="page-28-2"></span><span id="page-28-0"></span>**Muutosten määrittäminen uusiksi oletusasetuksiksi <sup>7</sup>**

Voit tallentaa toimintojen Laatu, Suur./pienennä, Tiheys ja Sivun asettelu kanssa useimmin käyttämäsi kopiointiasetukset oletusasetuksiksi. Nämä asetukset ovat voimassa, kunnes muutat niitä uudelleen.

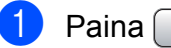

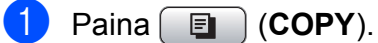

- **b** Valitse uusi asetus painamalla ▲ tai ▼. Paina **OK**. Toista tämä vaihe muille muutettaville asetuksille.
- **63** Kun olet muuttanut viimeisen asetuksen, valitse Aseta uusi olet. painamalla **a** tai **b**. Paina **OK**.
- d Valitse Kyllä painamalla **1**.
- **6** Paina Stop/Exit.

# <span id="page-28-1"></span>**Asetusten palauttaminen tehdasasetuksiin <sup>7</sup>**

Voit palauttaa muuttamasi kopiointiasetukset Laatu, Suur./pienennä, Tiheys ja Sivun asettelu takaisin tehdasasetuksiin.

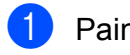

**1** Paina **a** (COPY).

**Valitse** Tehdasasetukset painamalla **a** tai **b**. Paina **OK**.

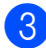

**63** Valitse Kyllä painamalla **1**.

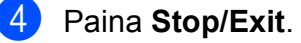

**7**

# <span id="page-29-0"></span>**Valokuvien tulostus muistikortilta <sup>8</sup>**

# <span id="page-29-1"></span>**PhotoCapture Center™ -toiminnot <sup>8</sup>**

# <span id="page-29-2"></span>**Muistikorttien kansiorakenteet <sup>8</sup>**

Laite on suunniteltu yhteensopivaksi nykyaikaisten digitaalikameroiden kuvatiedostojen ja muistikorttien kanssa. Lue kuitenkin alla olevat ohjeet ongelmien välttämiseksi:

- Kuvatiedoston tunnisteen on oltava .JPG. (Muita kuvatiedostotunnisteita, kuten .JPEG, .TIF, .GIF jne., ei tunnisteta.)
- Suora PhotoCapture Center™ -tulostus on suoritettava erillään PhotoCapture Center™ -toiminnoista tietokonetta käyttämällä. (Samanaikaista toimintaa ei tueta.)
- Muistikortin tiedostojen suurin määrä on tällä laitteella 999.
- Muistikorttien DPOF-tiedostojen on oltava hyväksytyssä DPOF-muodossa. (Katso *[DPOF-tulostus](#page-32-2)* sivulla 27.)

Ota huomioon seuraavat:

- Kuvaluetteloa tai kuvia tulostettaessa PhotoCapture Center™ tulostaa kaikki kelvolliset kuvat, vaikka jokin kuvista olisikin vioittunut. Vahingoittuneita kuvia ei tulosteta.
- (Muistikorttien käyttäjät)

Laitteesi on suunniteltu lukemaan digitaalikameralla alustettuja muistikortteja.

Kun digitaalikamera alustaa muistikortin, se luo sille erityisen kansion, johon se kopioi kuvatiedostot. Jos joudut muokkaamaan tietokoneella muistikortille tallennettuja kuvatiedostoja, suosittelemme, ettet muuta digitaalikameran luomaa kansiorakennetta. Kun tallennat uusia tai muutettuja kuvatiedostoja muistikortille, suosittelemme käyttämään samaa kansiota, johon digitaalikamera tallentaa kuvat. Jos tiedostoja ei tallenneta samaan kansioon, laite ei ehkä pysty lukemaan tiedostoa tai tulostamaan kuvaa.

# <span id="page-30-0"></span>**Kuvien tulostaminen <sup>8</sup>**

# <span id="page-30-3"></span><span id="page-30-1"></span>**Sisällysluettelon (pikkukuvien) tulostus <sup>8</sup>**

PhotoCapture Center™ numeroi kuvat (esimerkiksi nro 1, nro 2, nro 3 jne.).

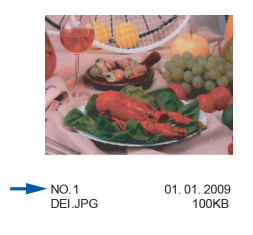

PhotoCapture Center™ tunnistaa kuvat näiden numeroiden avulla. Voit tulostaa pikkukuvasivun, joka sisältää kaikki muistikortin kuvat.

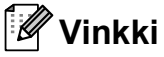

Vain kahdeksan merkin pituiset ja tätä lyhyemmät tiedostonimet tulostetaan luettelosivulle oikein.

**10** Varmista, että olet asettanut muistikortin oikeaan korttipaikkaan.

Paina (**PHOTO CAPTURE**).

- Valitse Tul. sis.luett. painamalla **a** tai **b**. Paina **OK**.
- **6** Valitse 6 kuv./rivi tai 5 kuv./rivi painamalla **a** tai **b**. Paina **OK**.

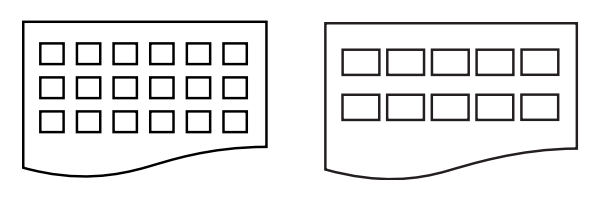

6 kuv./rivi 5 kuv./rivi

Tulostus kestää kauemmin asetuksella

- 5 kuv./rivi kuin asetuksella
- 6 kuv./rivi, mutta laatu on parempi.
- - $\overline{4}$  Tee jokin seuraavista:
		- Valitse Paperityyppi painamalla **a** tai **b** ja paina **OK**. Valitse sitten käytettävä paperityyppi Tavall. paperi, Mustesuihkupap., Brother BP71, Brother BP61 tai Muu kiiltävä painamalla **a** tai **b**.

Paina **OK**.

■ Valitse Paperikoko painamalla **a** tai **b** ja paina **OK**. Valitse sitten käytettävä paperikoko A4 tai Letter painamalla **a** tai **b**.

Paina **OK**.

- Jos et halua muuttaa paperiasetuksia, siirry vaiheeseen **g**.
- <span id="page-30-2"></span>e Tulosta painamalla **Colour Start**.

# <span id="page-31-0"></span>**Valokuvien tulostus <sup>8</sup>**

Ennen yksittäisen kuvan tulostusta sen numeron on oltava tiedossa.

 $\blacksquare$  Varmista, että olet asettanut muistikortin oikeaan korttipaikkaan.

Paina **(***PHOTO CAPTURE*).

- 2 Tulosta sisällysluettelo. (Katso *[Sisällysluettelon \(pikkukuvien\) tulostus](#page-30-3)* [sivulla 25](#page-30-3).)
- **3** Valitse Tulosta kuvat painamalla **A** tai **b**. Paina **OK**.
- <span id="page-31-2"></span>Näppäile tulostettavan kuvan numero luettelosivulle tulostettujen pikkukuvien avulla. Paina **OK**.
- **5** Toista vaihe  $\bullet$ , kunnes olet antanut kaikkien tulostettavien kuvien numerot.

## **Vinkki**

- Voit antaa numerot kerralla käyttämällä **l**-näppäintä pilkkuna tai **#**-näppäintä väliviivana. Jos esimerkiksi haluat tulostaa kuvat nro 1, 3 ja 6, näppäile **1**, **l**, **3**, **l** ja **6**. Näppäile **1**, **#**, **5**, jos haluat tulostaa kuvat 1–5.
- Voit näppäillä korkeintaan 12 merkkiä (mukaan lukien pilkut) valitessasi tulostettavia kuvanumeroita.
- 6 Kun olet valinnut kuvien numerot, paina **OK** uudelleen.
- **7** Näppäile haluamasi kopiomäärä valintanäppäimillä.

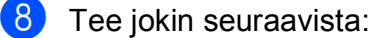

- Muuta tulostusasetuksia. (Katso *[PhotoCapture Center™](#page-32-3)  [tulostusasetukset](#page-32-3)* sivulla 27.)
- Jos et halua muuttaa asetuksia, tulosta painamalla **Colour Start**.

## <span id="page-31-1"></span>**Kaikkien kuvien tulostus <sup>8</sup>**

Voit tulostaa kaikki muistikortin valokuvat.

- **1** Varmista, että olet asettanut muistikortin oikeaan korttipaikkaan. Paina **<b>B** (PHOTO CAPTURE).
- Valitse Tul. kaikki kuv. painamalla **a** tai **b**. Paina **OK**.
- **3** Näppäile haluamasi kopiomäärä valintanäppäimillä.
- 4 Tee jokin seuraavista:
	- Muuta tulostusasetuksia. (Katso *[PhotoCapture Center™](#page-32-3)  [tulostusasetukset](#page-32-3)* sivulla 27.)
	- **Jos et halua muuttaa asetuksia,** tulosta painamalla **Colour Start**.

Valokuvien tulostus muistikortilta

# <span id="page-32-2"></span><span id="page-32-0"></span>**DPOF-tulostus <sup>8</sup>**

DPOF on lyhenne englanninkielisistä sanoista Digital Print Order Format.

Digitaalikameroiden suurimmat valmistajat (Canon Inc., Eastman Kodak Company, FUJIFILM Corporation, Panasonic Corporation ja Sony Corporation) ovat laatineet tämän digitaalisen tulostusstandardin, jolla helpotetaan kuvien tulostusta digitaalikameroista.

Jos digitaalikamerasi tukee DPOF-tulostusta, voit valita kameran näytöstä tulostettavat kuvat ja kopioiden lukumäärän.

Kun asetat laitteeseen DPOF-tietoja sisältävän muistikortin, voit tulostaa valitsemasi kuvan kätevästi.

a Varmista, että olet asettanut muistikortin oikeaan korttipaikkaan.

Paina  $[$  **ca**  $]$  (**PHOTO CAPTURE**). Laite kysyy, haluatko käyttää DPOFasetuksia.

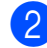

- b Valitse Kyllä painamalla **1**.
- **3** Tee jokin seuraavista:
	- Muuta tulostusasetuksia. (Katso *[PhotoCapture Center™](#page-32-3)  [tulostusasetukset](#page-32-3)* sivulla 27.)
	- **Jos et halua muuttaa asetuksia.** tulosta painamalla **Colour Start**.

# **Vinkki**

DPOF-tiedostovirhe saattaa tulla esiin, jos kamerassa luotu tulostuskomento on vioittunut. Poista se ja korjaa tämä ongelma luomalla tulostuskomento kameralla uudelleen. Katso ohjeita tulostuskomennon poistamisesta tai uusimisesta kameran valmistajan Internet-tukisivustosta tai mukana toimitetuista oppaista.

# <span id="page-32-3"></span><span id="page-32-1"></span>**PhotoCapture Center™ -tulostusasetukset <sup>8</sup>**

Voit vaihtaa tulostusasetuksia tilapäisesti.

Laite siirtyy takaisin oletusasetuksiin kolmen minuutin kuluttua tai jos tila-ajastin palauttaa laitteen faksaustilaan. (Katso *[Tila-ajastin](#page-8-1)* [sivulla 3](#page-8-1).)

# **Vinkki**

Voit tallentaa useimmin käyttämäsi tulostusasetukset oletusasetuksiksi. (Katso *[Muutosten määrittäminen uusiksi](#page-35-4)  [oletusasetuksiksi](#page-35-4)* sivulla 30.)

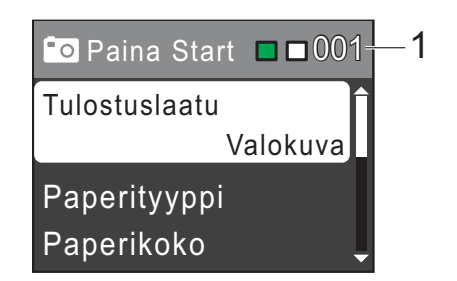

#### **1 Tulosteiden lukumäärä**

(Toiminnolle Valokuvien katselu) Voit näyttää tulostettavien valokuvien kokonaismäärän.

(Toiminnoille Tulosta kaikki kuvat ja Tulosta kuvat)

Voit näyttää kustakin valokuvasta tulostettavien kopioiden lukumäärän.

(Toiminnolle DPOF-tulostus) Tämä ei tule esiin.

**8**

## <span id="page-33-0"></span>**Tulostuslaatu <sup>8</sup>**

- a Valitse Tulostuslaatu painamalla **<sup>a</sup>** tai **b**. Paina **OK**.
- 2 Valitse Normaali tai Valokuva painamalla **a** tai **b**. Paina **OK**.
- **3** Ellet halua muuttaa muita asetuksia, tulosta painamalla **Colour Start**.

# <span id="page-33-1"></span>**Paperiasetukset <sup>8</sup>**

#### <span id="page-33-2"></span>**Paperityyppi <sup>8</sup>**

- a Valitse Paperityyppi painamalla **a** tai **b**. Paina **OK**.
- 2 Valitse käytettävä paperityyppi (Tavall. paperi, Mustesuihkupap., Brother BP71, Brother BP61 tai Muu kiiltävä) painamalla **a** tai **b**. Paina **OK**.
- **3** Ellet halua muuttaa muita asetuksia. tulosta painamalla **Colour Start**.

#### **Paperi- ja tulostuskoko <sup>8</sup>**

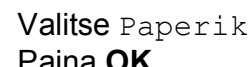

a Valitse Paperikoko painamalla **a** tai **b**. Paina **OK**.

- 2 Valitse käytettävä paperikoko (10x15cm, 13x18cm, A4 tai Letter) painamalla **a** tai **b**. Paina **OK**.
- **3** Jos valitsit A4 tai Letter, valitse tulostuskoko painamalla **a** tai **b**. Paina **OK**.

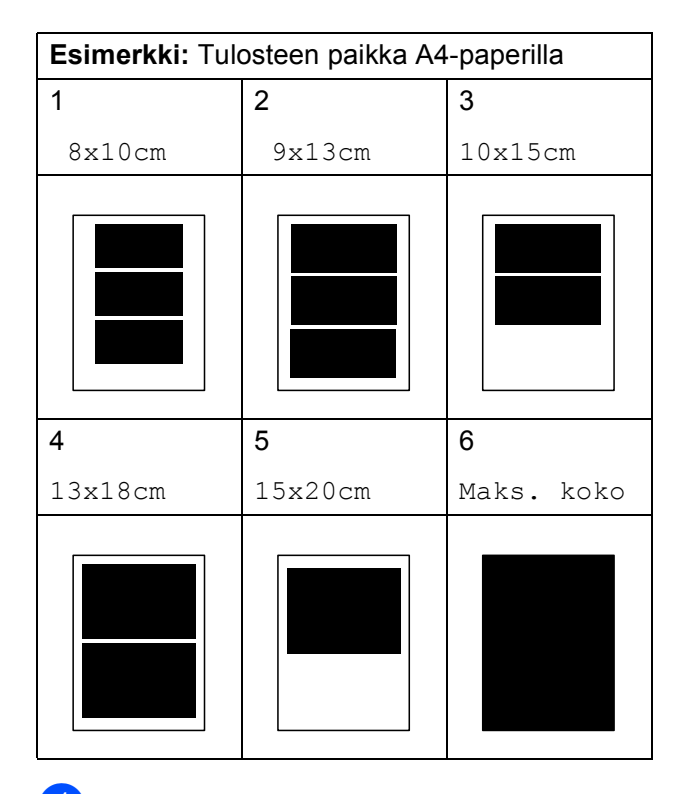

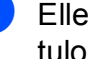

 $\overline{4}$  Ellet halua muuttaa muita asetuksia, tulosta painamalla **Colour Start**.

## <span id="page-34-0"></span>**Kirkkauden, kontrastin ja värin säätäminen <sup>8</sup>**

#### <span id="page-34-2"></span>**Kirkkaus <sup>8</sup>**

- a Valitse Kirkkaus painamalla **a** tai **b**. Paina **OK**.
- **2** Tummenna tai vaalenna tulostetta painamalla **d** tai **c**. Paina **OK**.
- **63** Ellet halua muuttaa muita asetuksia, tulosta painamalla **Colour Start**.

#### <span id="page-34-3"></span>**Kontrasti <sup>8</sup>**

Voit valita kontrastin asetuksen. Suuri kontrasti saa kuvan näyttämään terävämmältä ja eloisammalta.

- a Valitse Kontrasti painamalla **a** tai **b**. Paina **OK**.
- **b** Muuta kontrastia painamalla ◀ tai ▶. Paina **OK**.
- **63** Ellet halua muuttaa muita asetuksia, tulosta painamalla **Colour Start**.

## <span id="page-34-1"></span>**Rajaus <sup>8</sup>**

Jos valokuva on liian pitkä tai leveä eikä sovi valitsemasi asettelun mukaiseen tilaan, osa kuvasta rajataan automaattisesti pois.

Tehdasasetus on Kyllä. Jos haluat tulostaa koko kuvan, vaihda asetukseksi Ei. Kun asetat ominaisuuden Rajaus asetukseksi Ei, aseta myös ominaisuuden Reunaton asetukseksi Ei. (Katso *[Reunaton tulostus](#page-35-5)* [sivulla 30.](#page-35-5))

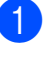

a Valitse Rajaus painamalla **a** tai **b**. Paina **OK**.

- Valitse Ei (tai Kyllä) painamalla **a** tai **b**. Paina **OK**.
- **6** Ellet halua muuttaa muita asetuksia, tulosta painamalla **Colour Start**.

#### **Rajaus: Kyllä <sup>8</sup>**

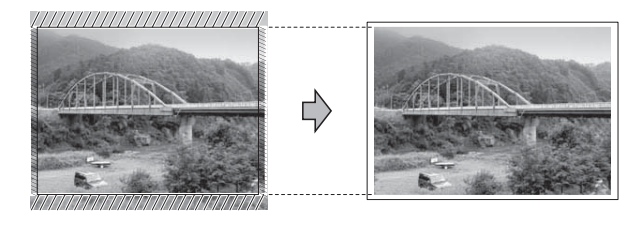

**Rajaus: Ei <sup>8</sup>**

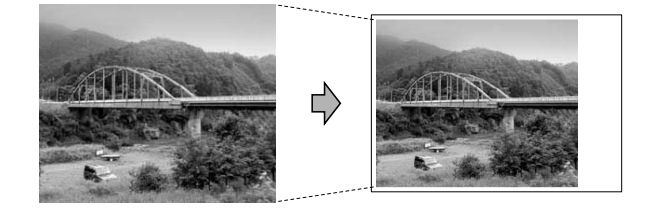

**8**

## <span id="page-35-5"></span><span id="page-35-0"></span>**Reunaton tulostus <sup>8</sup>**

Tällä toiminnolla laajennetaan tulostusaluetta paperin reunoihin saakka. Tulostus on silloin hieman hitaampaa.

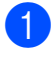

a Valitse Reunaton painamalla **a** tai **b**. Paina **OK**.

- $2$  Valitse Ei (tai Kyllä) painamalla **a** tai **b**. Paina **OK**.
- **3** Ellet halua muuttaa muita asetuksia, tulosta painamalla **Colour Start**.

# <span id="page-35-1"></span>**Päivämäärän tulostus <sup>8</sup>**

Voit tulostaa päivämäärän, jos se jo kuuluu valokuvan tietoihin. Päivämäärä tulostetaan oikeaan alareunaan. Jos tiedot eivät sisällä päivämäärää, toimintoa ei voi käyttää.

- a Valitse Pvm tulostus painamalla **a** tai **b**. Paina **OK**.
- Valitse Kyllä (tai Ei) painamalla **a** tai **b**. Paina **OK**.
- $\overline{3}$  Ellet halua muuttaa muita asetuksia, tulosta painamalla **Colour Start**.

## <span id="page-35-4"></span><span id="page-35-2"></span>**Muutosten määrittäminen uusiksi oletusasetuksiksi <sup>8</sup>**

Voit tallentaa useimmin käyttämäsi tulostusasetukset oletusasetuksiksi. Nämä asetukset ovat voimassa, kunnes muutat niitä uudelleen.

- a Valitse uusi asetus painamalla **<sup>a</sup>** tai **<sup>b</sup>**. Paina **OK**. Toista tämä vaihe muille muutettaville asetuksille.
- **2** Kun olet muuttanut viimeisen asetuksen, valitse Aseta uusi olet. painamalla **a** tai **b**. Paina **OK**.
- c Valitse Kyllä painamalla **1**.

Paina Stop/Exit.

## <span id="page-35-3"></span>**Asetusten palauttaminen tehdasasetuksiin <sup>8</sup>**

Voit palauttaa tehdasasetuksiin muuttamasi PhotoCapture-asetukset Tulostuslaatu, Paperityyppi, Paperikoko, Kirkkaus, Kontrasti, Rajaus, Reunaton ja Pvm tulostus.

Valitse Tehdasasetukset painamalla **a** tai **b**. Paina **OK**.

b Valitse Kyllä painamalla **1**.

c Paina **Stop/Exit**.

# <span id="page-36-0"></span>**Skannaus muistikorttiin <sup>8</sup>**

# <span id="page-36-1"></span>**Uuden oletusasetuksen asettaminen <sup>8</sup>**

Voit tallentaa useimmin käyttämäsi Skannaus mediakorttiin -asetukset (Laatu ja Tiedostotyyppi) oletusasetuksiksi. Nämä asetukset ovat voimassa, kunnes muutat niitä uudelleen.

 $\bullet$  Paina  $\bullet$  (**SCAN**).

- b Valitse Skan. mediak. painamalla **<sup>a</sup>** tai **b**. Paina **OK**.
- 8 Valitse Aseta uusi olet. painamalla **a** tai **b**. Paina **OK** ja valitse Kyllä painamalla **1**.

4 Paina Stop/Exit.

# <span id="page-36-2"></span>**Tehdasasetusten palauttaminen <sup>8</sup>**

Voit palauttaa kaikki muuttamasi Skannaus mediakorttiin -asetukset (Laatu ja Tiedostotyyppi) tehdasasetuksiin.

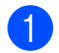

**Paina** (**SCAN**).

- b Valitse Skan. mediak. painamalla **<sup>a</sup>** tai **b**. Paina **OK**.
- **3** Valitse Tehdasasetukset painamalla **a** tai **b**. Paina **OK** ja valitse Kyllä painamalla **1**.
- 4 Paina Stop/Exit.

**A**

# <span id="page-37-0"></span>**Säännöllinen kunnossapito**

# <span id="page-37-1"></span>**Laitteen puhdistus ja**   $\mathbf{t}$ arkastus

# <span id="page-37-2"></span>**Laitteen ulkopuolinen**   $p$ uhdistus

#### **TÄRKEÄÄ**  $\bullet$

- Käytä neutraalia puhdistusainetta. Puhdistus haihtuvilla liuottimilla, kuten tinnerillä tai bensiinillä, voi vahingoittaa laitteen ulkopintaa.
- ÄLÄ käytä ammoniakkia sisältäviä puhdistusaineita.
- ÄLÄ käytä isopropyylialkoholia lian poistoon ohjauspaneelista. Se voi vaurioittaa paneelia.

### **Puhdista laite ulkopuolelta seuraavasti:**

**1** Vedä paperikasetti (1) kokonaan ulos laitteesta.

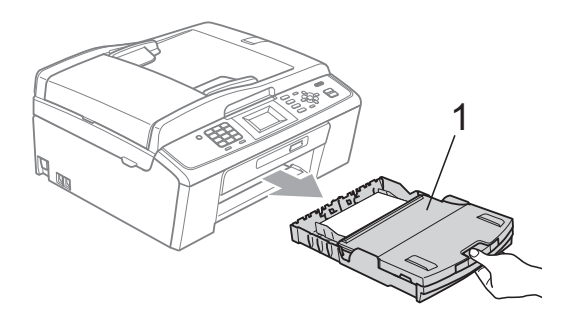

b Pyyhi pöly laitteen ulkopinnalta *kuivalla*, pehmeällä ja nukattomalla liinalla.

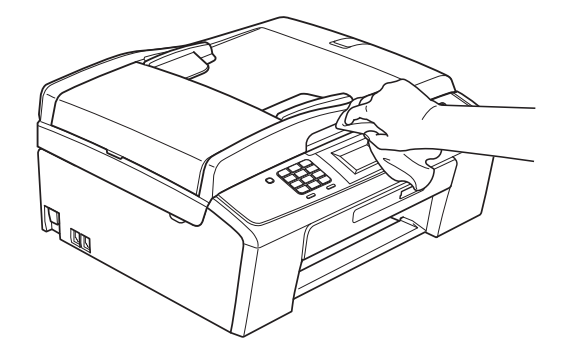

- **3** Nosta luovutusalustan kansi ja poista paperikasetin sisään mahdollisesti juuttunut materiaali.
- d Pyyhi pöly paperikasetista *kuivalla*, pehmeällä ja nukattomalla liinalla.

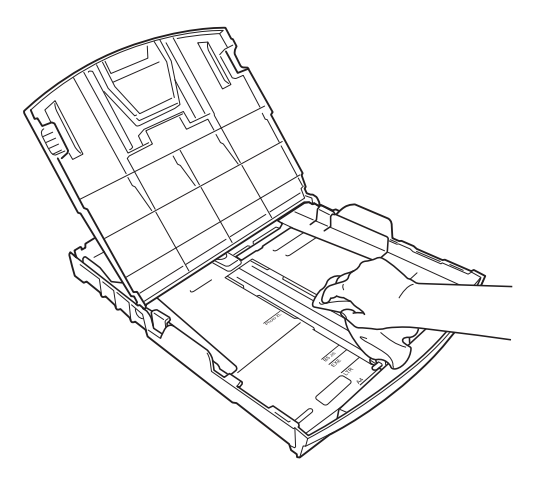

Sulje luovutusalustan kansi ja aseta luovutusalusta kunnolla takaisin laitteeseen.

# <span id="page-38-0"></span>**Laitteen tulostinalustan**   $p$ uhdistus

# **A HUOMAUTUS**

Varmista, että laite on irrotettu pistorasiasta ennen tulostinalustan puhdistusta.

- a Nosta skannerin kantta, kunnes se lukittuu vakaasti avoimeen asentoon.
- **2** Puhdista laitteen tulostinalusta (1) ja sitä ympäröivä alue. Pyyhi levinnyt väriaine *kuivalla*, pehmeällä ja nukattomalla liinalla.

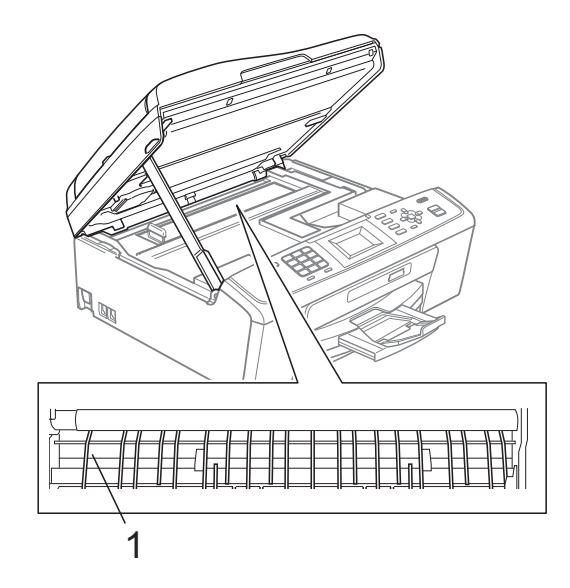

# <span id="page-38-1"></span>**Väriaineen määrän tarkistus <sup>A</sup>**

Vaikka nestekidenäytössä näkyy väriaineen määrän kuvake, voit tarkastaa kussakin kasetissa jäljellä olevan musteen suuresta kaaviosta painamalla **Menu**-näppäintä.

- **1** Paina Menu.
	- b Valitse Mustehallinta painamalla **<sup>a</sup>** tai **b**.

Paina **OK**.

- c Valitse Mustetta jälj. painamalla **<sup>a</sup>** tai **b**. Paina **OK**. Nestekidenäyttöön tulee väriaineen määrä.
- Paina Stop/Exit.

# **Vinkki**

Voit tarkistaa väriaineen määrän tietokoneesta. (Katso *Tulostus* (Windows®) tai *Tulostus ja faksien lähetys* (Macintosh) *Ohjelmiston käyttöoppaasta*.)

# <span id="page-39-0"></span>**Laitteen pakkaus ja lähetys**

Käytä laitteen kuljetuksessa aina laitteen toimitukseen kuuluneita

pakkausmateriaaleja. Pakkaa laite oikein seuraavien ohjeiden mukaan. Takuu ei kata kuljetuksen aikana tapahtuneita vaurioita.

#### **TÄRKEÄÄ**  $\bullet$

On tärkeää antaa koneen "pysäköidä" tulostuspää tulostustyön jälkeen. Kuuntele tarkasti, että mekaaninen ääni on loppunut, ennen kuin irrotat sähköjohdon. Jos laitteen ei anneta suorittaa pysäköintitoimintoa loppuun, seurauksena voi olla tulostusongelmia ja tulostuspää voi vahingoittua.

- a Avaa värikasetin kansi.
- b Poista kaikki neljä värikasettia. Vapauta värikasetit painamalla niiden yläpuolella olevia lukituksen vapautusvipuja. (Katso *Värikasettien vaihto Käyttöoppaan liitteestä A*.)

**3** Aseta vihreä suojus paikalleen ja sulje sitten kasetin suojaosa.

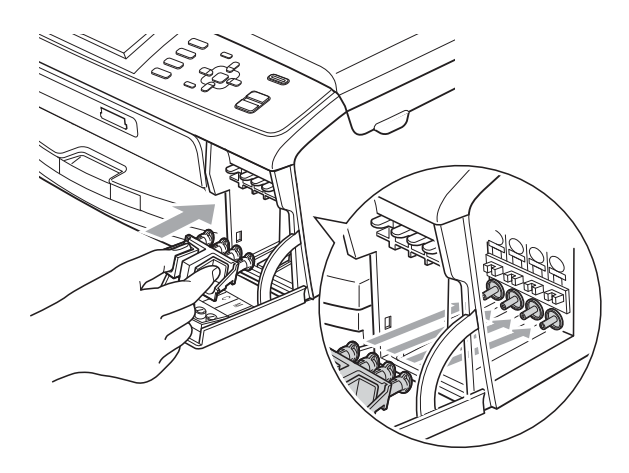

# **TÄRKEÄÄ**

• Varmista, että vihreän suojuksen (1) molemmilla puolilla olevat kielekkeet naksahtavat tukevasti paikoilleen (2).

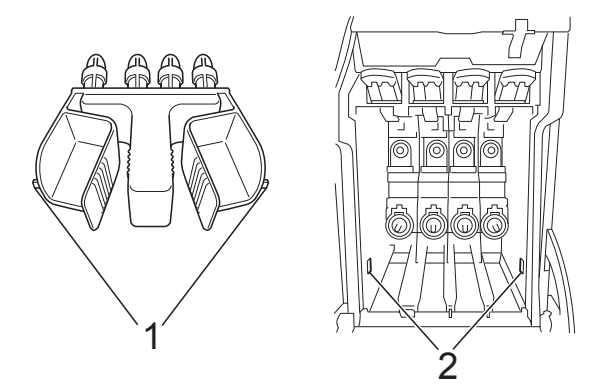

- Jos vihreä suojus on kadonnut, ÄLÄ poista värikasetteja ennen kuljetusta. On erittäin tärkeää, että joko vihreä suojus tai värikasetit ovat paikoillaan laitteen kuljetuksen aikana. Jos ne eivät ole paikoillaan kuljetuksen aikana, laite saattaa vahingoittua ja takuu mitätöityä.
- 4 Nosta laitetta edestä ja kiinnitä vihreän suojuksen kieleke paperikasetin pohjassa olevaan avainnettuun aukkoon (1). Lukitse sitten suojus paperikasetin korotetun osan päälle (2).

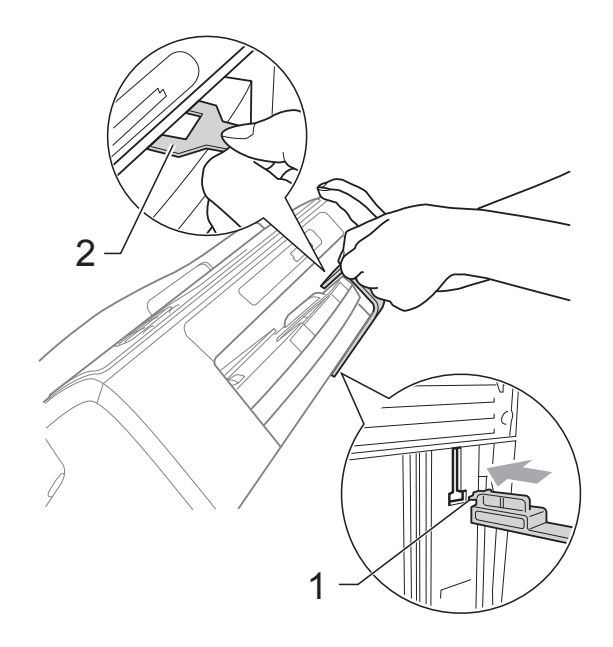

- **6** Irrota laite puhelinpistorasiasta ja puhelinjohto laitteesta.
- 6 Irrota laitteen sähköjohto pistorasiasta.
- **7** Nosta skannerin kantta laitteen molemmilla puolilla olevista muovisista ulokkeista molemmin käsin, kunnes kansi lukittuu vakaasti avoimeen asentoon. Irrota sen jälkeen liitäntäkaapeli laitteesta, jos se on kytkettynä.
- 8 Vapauta salpa nostamalla skannerin kantta (1). Työnnä varovasti skannerin kannen tukea alaspäin (2) ja sulje kansi (3) molemmin käsin.

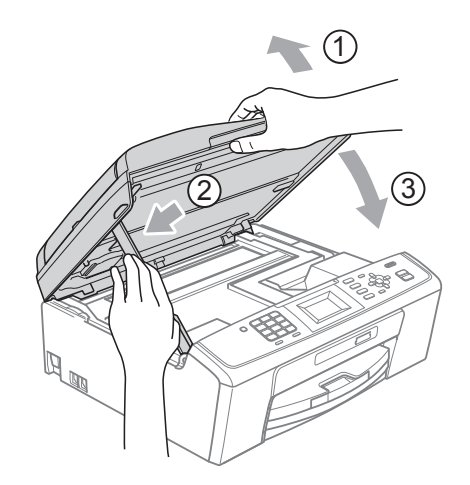

**9** Laita laite pussiin.

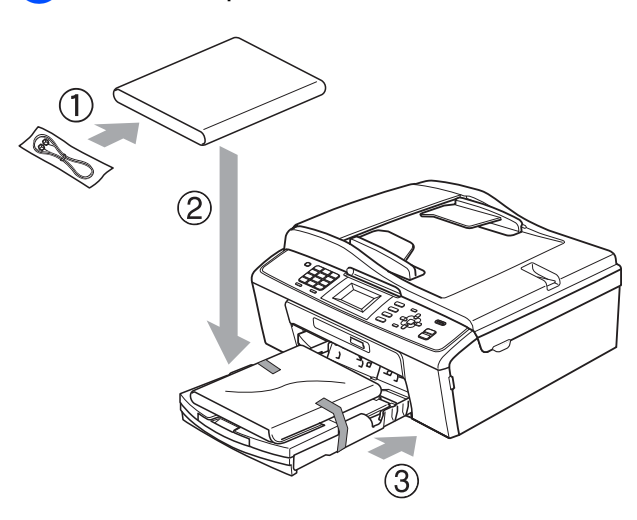

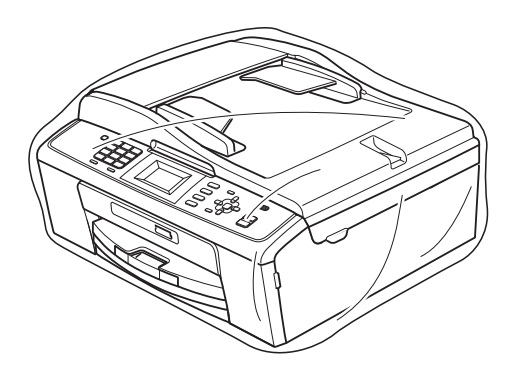

**A**

<sup>1</sup> Pakkaa laite ja painetut materiaalit alkuperäiseen laatikkoon käyttämällä alkuperäisiä pakkausmateriaaleja alla olevan kuvan mukaan. Älä pakkaa käytettyjä värikasetteja laatikkoon.

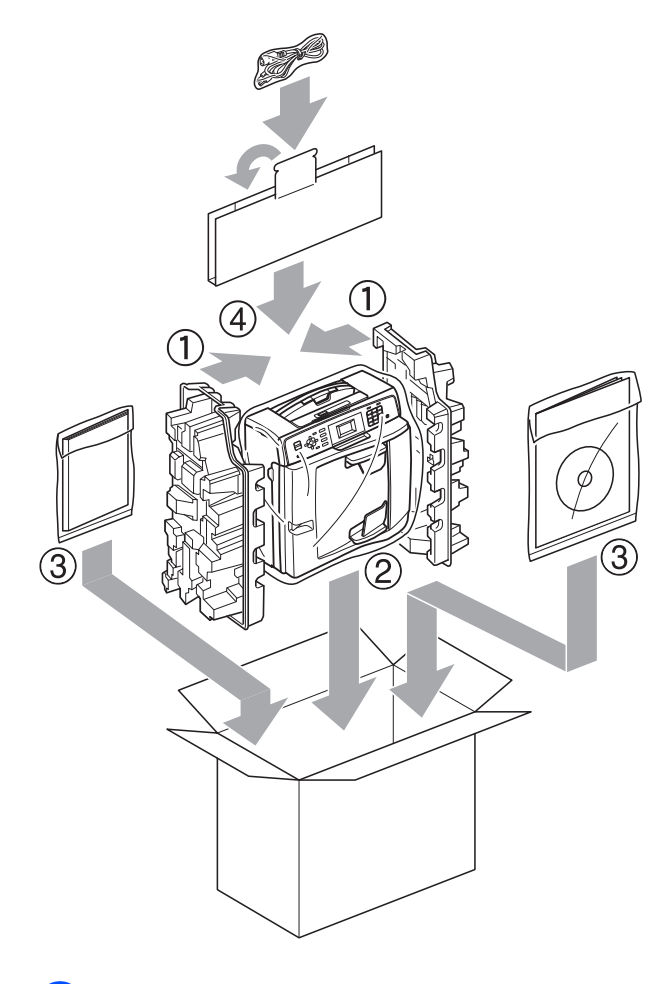

**k Sulje laatikko ja teippaa se kiinni.** 

<span id="page-42-0"></span>**Sanasto** 

Tämä on kattava luettelo Brother-käyttöoppaissa mainituista toiminnoista ja termeistä. Riippuu laitteesta, ovatko mainitut toiminnot käytettävissä.

#### **ADS (automaattinen arkinsyöttölaite)**

ADS syöttää asiakirjan skannattavaksi automaattisesti sivu kerrallaan.

#### **Aseman tunnus**

**B**

Tallennetut tiedot, jotka näkyvät faksilla lähetettyjen sivujen yläreunassa. Näitä tietoja ovat lähettäjän nimi ja faksinumero.

#### **Automaattinen faksilähetys**

Faksin lähettäminen nostamatta ulkoisen puhelimen kuuloketta.

#### **Automaattinen pienennys**

Pienentää vastaanotettavien faksien koon.

#### **Automaattinen uudelleenvalinta**

Toiminto, jonka avulla laite pystyy valitsemaan viimeksi valitun faksinumeron uudestaan viiden minuutin kuluttua, jos faksilähetys ei onnistunut, koska linja oli varattu.

#### **CNG-merkkiäänet**

Automaattilähetyksen aikana faksin lähettämät äänimerkit, jotka ilmoittavat vastaanottavalle laitteelle, että faksi soittaa.

#### **ECM (virheenkorjaustila)**

Tunnistaa virheet faksin lähetyksessä ja lähettää ne faksin sivut uudelleen, joiden lähetyksessä tapahtui virhe.

#### **Erittäin hieno erottelukyky (vain mustavalkoinen)**

 $392 \times 203$  dpi. Tätä käytetään hyvin pienikokoiselle tekstille ja viivagrafiikalle.

#### **Erottelukyky**

Pysty- ja vaakasuorien viivojen lukumäärä tuumaa kohden. Katso Normaali, Hieno, Erittäin hieno ja Valokuva.

#### **F/P-soiton pituus**

Aika, jonka Brother-laite soi (kun vastaanottotilaksi on asetettu Faksi/Puhelin) ja pyytää vastaamaan puheluun, johon se on vastannut.

#### **Faksi/Puhelin**

Voit vastaanottaa sekä fakseja että puheluja. Älä käytä tätä tilaa puhelinvastaajan kanssa.

#### **Faksin merkkiäänet**

Lähettävien ja vastaanottavien faksien lähettämät signaalit tiedonsiirron aikana.

#### **Faksin tunnistus**

Laite pystyy vastaamaan faksin CNGmerkkiääniin, vaikka faksi keskeytettiin puheluun vastaamalla.

#### **Faksiraportti**

Luetteloi 200 viimeksi vastaanotetun ja lähetetyn faksin tiedot. TX tarkoittaa lähetystä. RX tarkoittaa vastaanottoa.

#### **Haku**

Tallennettujen lyhytvalinta- ja ryhmänumeroiden sähköinen luettelo (numero- tai aakkosjärjestyksessä).

#### **Harmaasävy**

Kopiointiin, skannaukseen ja valokuvien faksaukseen käytettävissä olevat harmaasävyt.

#### **Hieno erottelukyky**

Erottelukyky on  $203 \times 196$  dpi. Se sopii pienelle tekstille ja piirroksille.

#### **Innobella™**

Innobella™ on alkuperäisten Brothertarvikkeiden tuotemerkki. Brother suosittelee Innobella™-väriainetta ja paperia parhaiden tulosten saamiseksi. **B**

#### **Jäljellä olevat tehtävät**

Voit tarkastaa, mitkä tehtävät odottavat muistissa, ja peruuttaa tehtäviä yksitellen.

#### **Kaksoistoiminto**

Laite pystyy skannaamaan lähteviä fakseja tai ajastettuja töitä muistiin samalla, kun se lähettää faksin muistista tai ottaa vastaan tai tulostaa saapuvan faksin.

#### **Kaukokäynnistystunnus**

Voit painaa tämän tunnuksen (**l 5 1**), kun vastaat faksipuheluun rinnakkaispuhelimesta tai ulkoisesta puhelimesta.

#### **Kirkkaus**

Kirkkautta muuttamalla koko kuvasta saadaan vaaleampi tai tummempi.

#### **Kontrasti**

Asetus, jolla säädetään faksien tai kopioiden tummuutta ja vaaleutta. Tummia asiakirjoja voidaan vaalentaa ja vaaleita tummentaa.

#### **Koodausmenetelmä**

Asiakirjan tietojen koodausmenetelmä. Kaikkien faksilaitteiden täytyy käyttää vähintään Modified Huffman (MH) standardia. Laite voi käyttää myös tehokkaampia pakkausmenetelmiä, esimerkiksi Modified Read (MR)-, Modified Modified Read (MMR)- ja JPEGmenetelmiä siinä tapauksessa, että myös vastaanottava laite pystyy käyttämään niitä.

#### **Käyttäjän asetukset**

Tulostettu raportti, joka sisältää laitteen nykyiset asetukset.

#### **LCD (nestekidenäyttö)**

Laitteen näyttöruutu, jossa viestit näkyvät ohjelmoinnin aikana. Laitteen ollessa valmiustilassa näytössä näkyvät päivämäärä ja kellonaika.

#### **Lyhytvalinta**

Valmiiksi ohjelmoitu numero nopeaa numeron valintaa varten. Aloita valinta painamalla (**Speed Dial**), **OK**, näppäile kaksinumeroinen koodi ja paina sitten **Mono Start** tai **Colour Start**.

#### **Lähetys**

Faksien lähetys puhelinlinjaa pitkin laitteesta toiseen faksilaitteeseen.

#### **Lähetysraportti (lähetyksen vahvistusraportti)**

Luettelo kaikista lähetetyistä fakseista. Raportissa näkyy päivämäärä, kellonaika ja numero.

#### **Manuaalinen faksi**

Kun nostat ulkoisen puhelimen kuulokkeen, kuulet vastaanottavan faksilaitteen vastaavan, ennen kuin aloitat faksin lähetyksen painamalla **Mono Start** tai **Colour Start**.

#### **Normaali erottelukyky**

203  $\times$  97 dpi. Tätä käytetään lähetettäessä normaalikokoista tekstiä ja haluttaessa lähetyksen tapahtuvan nopeasti.

#### **OCR (optinen tekstintunnistus)**

ScanSoft™ PaperPort™11SE ja OCR tai Presto! PageManager -ohjelmistosovellus muuntaa kuvan tekstin tekstiksi, jota voi muokata.

#### **Ohje-luettelo**

Tuloste valikkotaulukosta, jota voidaan käyttää laitteen ohjelmoimiseen, jos peruskäyttöopas ei ole käytettävissä.

#### **PhotoCapture Center™**

Voit tulostaa digitaalivalokuvia digitaalikamerasta laadukkaalla, valokuvatasoisella erottelukyvyllä.

#### **Pikanumeroluettelo**

Luettelo lyhytvalintamuistiin tallennetuista nimistä ja numeroista numerojärjestyksessä.

#### **Puhelun vastaustunnus (vain Faksi/Puhelin-tila)**

Kun laite vastaa puheluun, joka ei ole faksi, se soi kaksoissoittoäänellä. Voit vastata siihen rinnakkaispuhelimesta näppäilemällä tämän koodin (**# 5 1**).

#### **Rinnakkaispuhelin**

Puhelin, joka käyttää samaa linjaa kuin faksi mutta on kytketty toiseen seinäpistorasiaan.

#### **Ryhmän numero**

Sarjalähetystä varten lyhytvalintapaikkaan tallennettujen lyhytvalintanumeroiden yhdistelmä.

#### **Sarjalähetys**

Sama faksiviesti voidaan lähettää useaan kohteeseen.

#### **Skannaus**

Paperille painetun asiakirjan lähettäminen sähköisenä kuvana tietokoneeseen.

#### **Skannaus mediakorttiin**

Voit skannata mustavalkoisen tai värillisen asiakirjan muistikorttiin. Mustavalkoiset kuvat ovat TIFF- tai PDFmuodossa. Värilliset kuvat voivat olla PDF- tai JPEG-muodossa.

#### **Soittokerrat**

Soittokertojen lukumäärä, jonka täytyttyä laite vastaa Vain faksi- ja Faksi/Puhelin-tiloissa.

#### **Suora lähetys**

Kun muisti on täynnä, voit lähettää faksit suoraan.

#### **TAD (puhelinvastaaja)**

Voit kytkeä ulkoisen puhelinvastaajan laitteeseen.

#### **Tauko**

Voit asettaa 3,5 sekunnin tauon numerosarjaan, kun valitset numeroita valintanäppäimillä tai kun tallennat lyhytvalintanumeroita. Voit asettaa pidemmän tauon painamalla näppäintä **Redial/Pause** tarvittavan määrän kertoja.

#### **Tummuus**

Tummuutta muuttamalla koko kuvasta saadaan vaaleampi tai tummempi.

#### **Ulkoinen puhelin**

Puhelinvastaaja tai puhelin, joka on kytketty laitteeseen.

#### **Ulkomaantila**

Tekee väliaikaisia muutoksia faksin äänimerkkeihin mukautuen ulkomaisten puhelinlinjojen staattisiin häiriöihin ja muihin häiriöihin.

#### **Valikkotila**

Ohjelmointitila, jossa laitteen asetuksia muutetaan.

#### **Valokuva-erottelukyky (vain mustavalkoinen)**

Erottelukykyasetus, jossa käytetään eri harmaasävyjä valokuvien parasta tulkintaa varten.

#### **Väliaikaiset asetukset**

Voit valita tietyt asetukset yksittäiselle faksilähetykselle ja kopioinnille muuttamatta oletusasetuksia.

#### **WLAN-raportti**

Tulostettu raportti, jossa näkyy WLANkytkennän tulos.

#### **Yhteensopivuusryhmä**

Yhden faksin kyky viestiä toisen faksin kanssa. Yhteensopivuus on vahvistettu ITU-T-ryhmien välillä.

#### **Yhteysraporttien väli**

Automaattisesti tulostettavien faksiraporttien välinen valmiiksi ohjelmoitu ajanjakso. Faksiraportin voi tulostaa erikseen sen häiritsemättä tätä ohjelmoitua toimintoa.

#### **Yhteysvika (yht.vika)**

Faksin lähetyksen tai vastaanoton aikana tapahtunut virhe. Johtuu usein linjan staattisista tai muista häiriöistä.

#### **Äänenvoimakkuus**

Laitteen soittoäänen äänenvoimakkuus.

## **Äänimerkin voimakkuus**

Näppäintä painettaessa tai virheen sattuessa kuuluvan äänimerkin voimakkuuden säätö.

**C**

# **Hakemisto**

## <span id="page-46-0"></span>**A**

Apple Macintosh Katso Ohjelmiston käyttöopas.

## **C**

**ControlCenter** Katso Ohjelmiston käyttöopas.

## **E**

Erottelukyky asetus seuraavalle faksille [......................6](#page-11-4) Etäasetus Katso Ohjelmiston käyttöopas.

## **F**

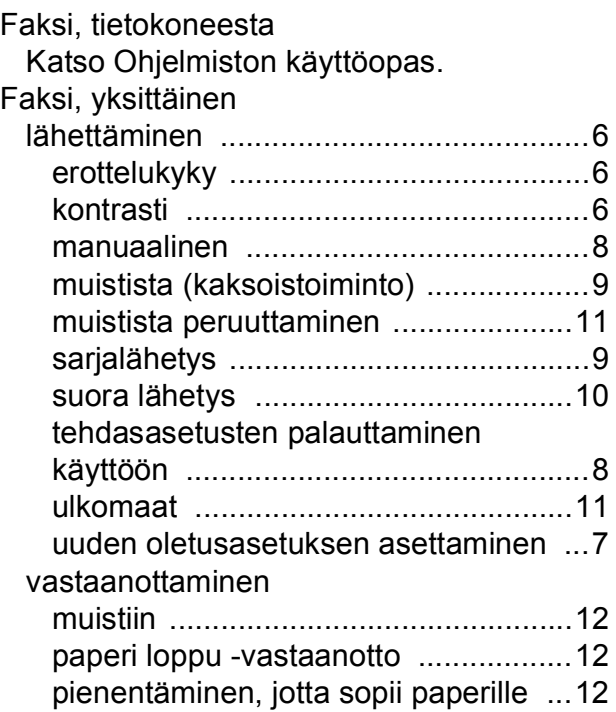

## **K**

Kaksoistoiminto [..........................................9](#page-14-0)

#### Kopiointi

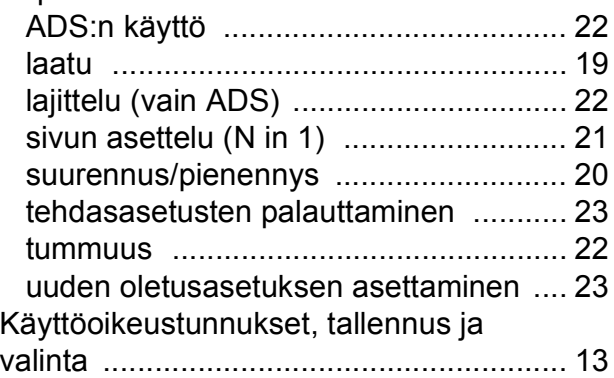

## **L**

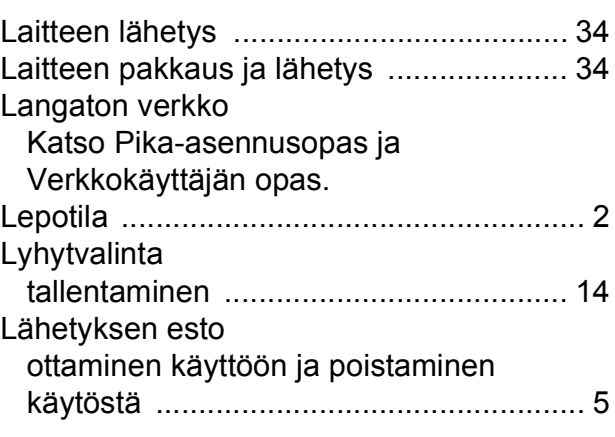

## **M**

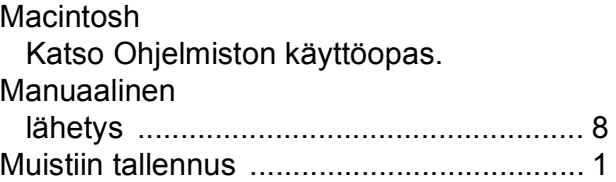

## **N**

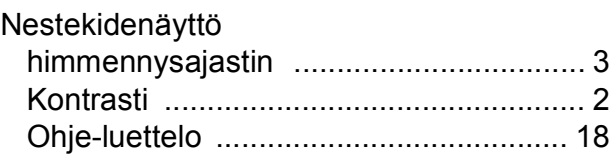

## **P**

PaperPort™11SE ja OCR

Katso Ohjelmiston käyttöopas. Katso myös PaperPort™11SE-sovelluksen Ohje-osaa.

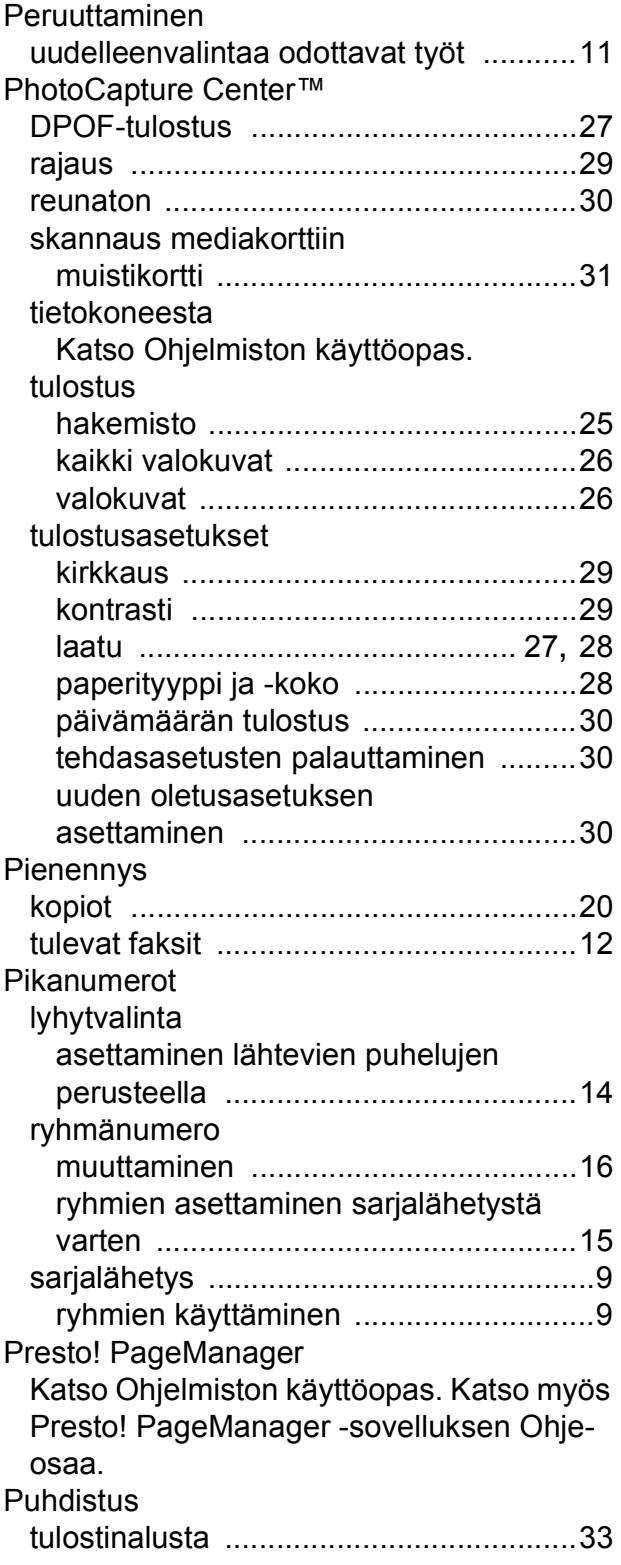

# **R**

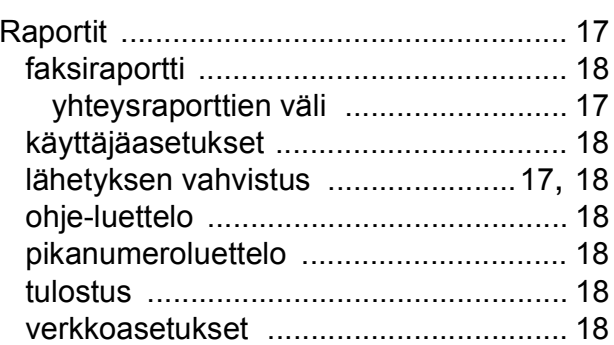

# **S**

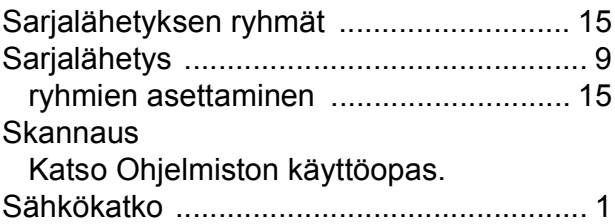

# **T**

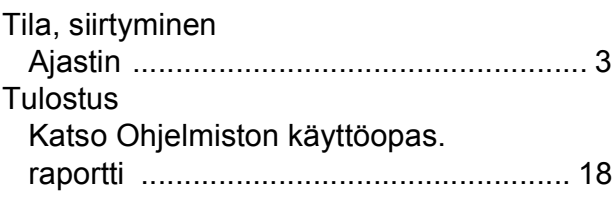

## **V**

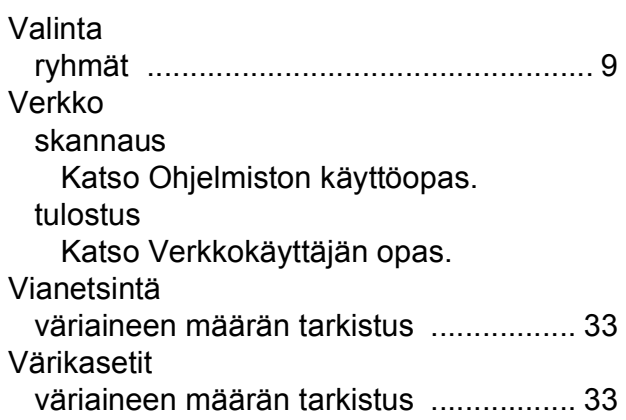

# **W**

Windows® Katso Ohjelmiston käyttöopas.

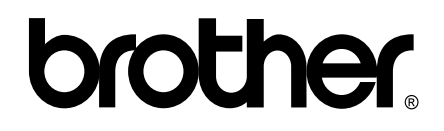

## **Käy Brotherin Web-sivustolla osoitteessa <http://www.brother.fi>**

Tämän laitteen käyttö on sallittua vain siinä maassa, jossa se on ostettu. Paikalliset Brother-yhtiöt tai niiden jälleenmyyjät tukevat vain kyseisessä maassa ostettuja laitteita.